## <span id="page-0-0"></span>**МИНИСТЕРСТВО ОБРАЗОВАНИЯ РЕСПУБЛИКИ БЕЛАРУСЬ**

**Учреждение образования «Витебский государственный технологический университет»**

## **ПРИКЛАДНАЯ МАТЕМАТИКА**

Методические указания к практическим занятиям для студентов специальностей 1-50 01 02 «Конструирование и технология швейных изделий», 1-50 02 01 «Конструирование и технология изделий из кожи»

> **ВИТЕБСК 2011**

## УДК 519 П75

Прикладная математика: методические указания к практическим занятиям для студентов специальностей 1-50 01 02 «Конструирование и технология швейных изделий», 1-50 02 01 «Конструирование и технология изделий из кожи» Витебск: Министерство образования Республики Беларусь, УО "ВГТУ", 2011.

> **Составители:** доц. Дунина Е.Б., доц. Джежора А.А., доц. Никонова Т.В., ст. пр. Завацкий Ю.А., ст. пр. Мисурагина А.Я.

В методических указаниях изложены основные вопросы использования математической среды Maple для выполнения численных расчетов, необходимых для решения прикладных задач студентами технических специальностей.

Набор индивидуальных заданий, приведенных в методических указаниях, предназначен для подготовки к лабораторным и зачетным занятиям по основным разделам прикладной математики.

Одобрено кафедрой теоретической и прикладной математики УО "ВГТУ" 30.09.2011 г., протокол № 2

> **Рецензент:** канд. ф.-м. н., доцент кафедры ПМ и М УО «ВГУ им. П.М. Машерова» Корчевская Е.А.

**Редактор:** ст. пр. Статковский Н.С.

Рекомендовано к опубликованию редакционно-издательским советом УО "ВГТУ" "\_\_\_\_" \_\_\_\_\_\_\_\_\_\_\_2011 г., протокол №\_\_\_\_\_\_

**Ответственный за выпуск:** Лопатнёва Н.Г.

Учреждение образования "Витебский государственный технологический университет"

Подписано к печати \_\_\_\_\_\_\_\_\_ Формат \_\_\_\_\_\_\_\_ Уч. - изд. лист. \_\_\_\_\_\_\_ Печать ризографическая. Тираж \_\_\_\_\_\_экз. Заказ № \_\_\_\_ Цена \_\_\_\_\_\_\_\_\_\_\_\_\_\_

Отпечатано на ризографе учреждения образования "Витебский государственный технологический университет". Лицензия № 02330/0494384 от 16.03.2009. 210035, г. Витебск, Московский проспект, 72.

### **Введение**

**Maple** представляет собой типичное окно Windows, которое состоит из Строки названия, Основного меню, Панели инструментов, Рабочего поля и Строки состояния, а также Линейки и Полос прокрутки .

**Важно**: к сожалению, в классическом Maple не поддерживается функция автоскроллинга мышки (колесиком). Поэтому для движения по документу надо либо зацепить скроллинг левой кнопкой мыши, либо двигать курсором (вверхвниз) стрелками на клавиатуре.

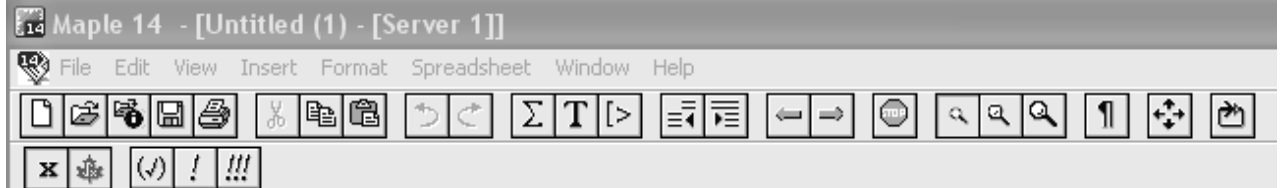

Пункты Основного меню:

**File** (Файл) − содержит стандартный набор команд для работы с файлами, например: сохранить файл, открыть файл, создать новый файл и т. д.

**Edit** (Правка) − содержит стандартный набор команд для редактирования текста: копирование, удаление выделенного текста в буфер обмена, отмена команды и т. д.

**View** (Вид) − содержит стандартный набор команд, управляющих структурой окна Maple.

**Insert** (Вставка) − служит для вставки полей разных типов: математических текстовых строк, графических двух- и трехмерных изображений.

**Format** (Формат) − содержит команды оформления документа, например: установка типа, размера и стиля шрифта.

**Options** (Параметры) − служит для установки различных параметров ввода и вывода информации на экран или принтер, например, таких, как качество печати.

**Windows** (Окно) − служит для перехода из одного рабочего листа в другой.

**Help** (Справка) − содержит подробную справочную информацию о Maple.

Работа в Maple проходит в режиме сессии − пользователь вводит предложения (команды, выражения, процедуры), которые воспринимаются условно и обрабатываются Maple. Рабочее поле разделяется на три части:

**1) область ввода** − состоит из командных строк. Каждая командная строка начинается с символа **>**;

**2) область вывода** − содержит результаты обработки введенных команд в виде аналитических выражений, графических объектов или сообщений об ошибке;

**3) область текстовых комментариев** − содержит любую текстовую информацию, которая может пояснить выполняемые процедуры. Текстовые строки не воспринимаются Maple и никак не обрабатываются.

Для того чтобы переключить командную строку в текстовую, следует на **Панели инструментов** нажать мышью на кнопку **T**. Обратное переключение текстовой строки в командную осуществляется нажатием на Панели  $|1$ 

### инструментов кнопки

В конце каждой команды должен быть знак (;) или (:). Разделитель (;) означает, что в области вывода после выполнения этой команды будет сразу виден результат. Разделитель (:) используется для отмены вывода, то есть когда команда выполняется, но ее результат на экран не выводится.

Следует отметить, что при выполнении преобразований на одном и том значения переменных сохраняются в оперативной же листе памяти компьютера, т. е. при совпадении переменных в разных выражениях им могут быть присвоены значения, не имеющие отношения к поставленной задаче. Чтобы избежать таких ошибок в Maple, существует оператор restart, который желательно вставлять перед каждым блоком новых вычислений (даже если загружен новый лист Maple!)

Следует отметить, что в Maple отделение дробной части в десятичной записи числа осуществляется через точку.

Символ процента (%) служит для вызова предыдущей команды. Для присвоения переменной заданного значения используется знак присвоить (:=).

| Стандартные функции Maple                                                               |           | Стандартные функции Maple |                 |  |  |  |
|-----------------------------------------------------------------------------------------|-----------|---------------------------|-----------------|--|--|--|
| Математическая запись Запись в <i>Maple</i> Maтематическая запись Запись в <i>Maple</i> |           |                           |                 |  |  |  |
|                                                                                         | $x^2$     | $x^{\mathrm{m}}$          | $x^{\lambda}$ m |  |  |  |
| $e^{x}$                                                                                 | exp(x)    | Secx                      | sec(x)          |  |  |  |
| ln x                                                                                    | ln(x)     | $\text{Cosec}x$           | csc(x)          |  |  |  |
| lgx                                                                                     | log10(x)  | Arcsinx                   | arcsin(x)       |  |  |  |
| $log_a x$                                                                               | log[a](x) | Arccosx                   | arccos(x)       |  |  |  |
| $\sqrt{a}$                                                                              | sqrt(x)   | Arctgx                    | arctan(x)       |  |  |  |
| a                                                                                       | abs(a)    | Arctg <sub>x</sub>        | arccot(x)       |  |  |  |
| $\sin x$                                                                                | sin(x)    | Shx                       | sinh(x)         |  |  |  |
| $\cos x$                                                                                | cos(x)    | Chx                       | cosh(x)         |  |  |  |
| tgx                                                                                     | tan(x)    | $\text{Thx}$              | tanh(x)         |  |  |  |
| ctgx                                                                                    | $\cot(x)$ | Cthx                      | coth(x)         |  |  |  |

Математические функции в Maple. Способы задания функций

## <span id="page-3-0"></span>Тема 1. Алгебраические преобразования. Алгебраические уравнения и неравенства

Maple обладает широкими возможностями для проведения аналитических преобразований математических формул. К ним относятся такие операции, как приведение подобных, разложение на множители, раскрытие скобок. приведение рациональной дроби к нормальному виду и многие другие.

Приведем некоторые основные встроенные функции элементарных преобразований:

 $simplify$  —  $VIDOCTHTb$ ,

**expand** — раскрыть скобки,

factor - разложить на множители,

**normal** — привести к общему знаменателю.

**combine** — преобразовать степени (или тригонометрическое выражение), collect — привести подобные члены.

Приведение подобных членов в выражении осуществляется командой collect (выражение, имя переменной).

В команде **simplify** в качестве параметров можно указать, какие выражения преобразовывать. Например, при указании simplify(eq,trig) будет при использовании большого производиться упрощение числа тригонометрических соотношений. Стандартные параметры имеют названия: power - для степенных преобразований; radical или sqrt - для преобразования корней; exp - преобразование экспонент; ln - преобразование логарифмов. Использование параметров намного увеличивает эффективность команды simplify.

**Типовой пример № 1.1.** Вычислить значение выражения  $z = \frac{x^2 + y^2}{x^3 + y^3}$ , где

$$
x = \frac{|2 \cdot a + 4 \cdot 3|}{a}, \ y = \frac{a}{|2 \cdot a - 4 \cdot 3|} \text{ при } a = 12.5.
$$

## Решение

Воспользуемся представлением функции  $\mathbf{c}$ помощью оператора присваивания (:=). В строке ввода наберем выражение для функции и нажмем ввод:

 $>$  z:=(x^2+y^2)/(x^3+y^3);  $z := \frac{x^2 + y^2}{r^3 + y^3}$ 

Если задать конкретное значение переменным х и у, то получится значение функции z для этих значений. Далее запишем значения х и у:

> x: =abs(2\*a+4.3)/a;  
\n x: = 
$$
\frac{|2a+4.3|}{a}
$$
  
\n> y: =a/abs(2\*a-4.3);  
\n y: =  $\frac{a}{|2a-4.3|}$ 

Введем заданное значение  $a = 12.5$ .

#### $> a := 12.5;$

 $a := 12.5$ 

После выполнения этих команд выражение *г* примет конкретное значение. Для его просмотра достаточно набрать 0.1594337550  $>$  z :

Все вычисления в Maple по умолчанию производятся символьно, то есть результат будет содержать в явном виде иррациональные константы, такие как е, ти другие. Чтобы получить приближенное значение в виде числа с плавающей запятой, следует использовать команду evalf(expr,t), где exprвыражение, t- точность, выраженная в числах после запятой. Например, вычислим полученное значение функции при  $a = \pi$  точно и приближенно:  $> a:=Pi;$ 

$$
a := \pi
$$
\n>> z;  
\n
$$
\frac{(2 \pi + 4.3)^2}{\pi^2} + \frac{\pi^2}{(2 \pi - 4.3)^2}
$$
\n
$$
\frac{(2 \pi + 4.3)^3}{\pi^3} + \frac{\pi^3}{(2 \pi - 4.3)^3}
$$
\n>> evalf(\*, 3);  
\n0.328

Здесь использован символ (%) для вызова предыдущей команды.

Типовой пример № 1.2. Найти периметр трапеции, вершины которой находятся в точках  $A(x1;0)$ ,  $B(x2;0)$ ,  $C(x2;y3)$ ,  $D(x1;y4)$ . Координаты точек залать самостоятельно.

## Решение

```
Введем недостающие координаты:
> restart; x1:=2; x2:=7; y3:=8; y4:=12;
xI := 2x2 := 7v3 := 8v4 := 12Чтобы определить периметр, вычислим длины всех сторон по формулам
```
 $A(a_1; a_2); B(b_1; b_2) \Rightarrow |AB| = \sqrt{(b_1 - a_1)^2 + (b_2 - a_2)^2}$  и сложим их:  $> AB$ :=sqrt((x2-x1)^2+(0-0)^2);  $AB := 5$ > BC:=sqrt( $(x2-x2)^2$ +(y3-0)^2);  $BC := 8$  $CD := \sqrt{41}$  $>CD$ :=sqrt((x1-x2)^2+(y4-y3)^2);  $DA := 12$  $>$  DA:=sqrt((x1-x1)^2+(0-y4)^2);  $P := 25 + \sqrt{41}$  $> P$ : =AB+BC+CD+DA:

Посчитаем последнее выражение:

```
>evalf(%);
```

```
31.40312424
```
Типовой пример № 1.3. Упростить выражение:

$$
(\frac{(5x)^3 - (7y)^3}{(5x)^2 - (7y)^2} + \frac{1}{(5x)^{-1} + (7y)^{-1}})(5x + 7y)^{-1} + \frac{x^2 - 14x + 24}{x - 2}.
$$

Решение

```
> restart:
> RO:=simality(((5*x)^3 - (7*y)^3)(((5*x)^2 - (7*y)^2) + 1/((5*x)^4))(-1) + (7*y)^(-1)) * (5*x+7*y)^(-1) + (x^2-14*x+24)/(x-2);
```
# $RO := 1 + \frac{x^2 - 14x + 24}{x - 2}$  $>$  aa:=simplify(RO);  $aa := x - 11$

Достаточно эффективно упрощает алгебраические выражения, содержащие степени с рациональными показателями, встроенная функция разложения в ряд series (выражение, переменная), применяемая по каждой переменной.

**Типовой пример № 1.4.** Упростить  $\frac{(\sqrt[5]{a^3})^{\frac{3}{2}}}{(\sqrt[5]{a^4})^2} \cdot \frac{(\sqrt{a^3}/a^2b)^4}{(\sqrt[4]{a\sqrt[3]{b}})^6}$ .

```
Решение
> restart;
> AA:=((a'(4/3))'(1/5))'(3/2)*(sqrt(a*(a^2*b)'(1/3))^{4}/(((a^4)^(1/5))^3^*((a*sqrt(b))^((1/4))^6));
AA := \frac{(a^{(4/3)})^{(3/10)}}{(a^4)^{(3/5)} (a\sqrt{b})^{(3/2)}}> series(%,a): series(%,b);
\frac{1}{h^{(1/12)} a^{(1/6)}}
```
Для решения уравнений в Maple существует универсальная команда solve (уравнение, х), где  $x$  – переменная, относительно которой уравнение надо разрешить. В результате выполнения этой команды в строке вывода появится выражение, которое является решением данного уравнения. Если уравнение имеет несколько решений, которые вам понадобятся для дальнейших расчетов, то команде solve следует присвоить какое-нибудь имя *name*. Обращение к какому-либо k-ому решению данного уравнения производится указанием его имени с номером решения к в квадратных скобках: *name*[k].

Команда solve применяется также для решения неравенств. Решение неравенства выдается в виде интервала изменения искомой переменной. В том случае, если решение неравенства полуось, то в поле вывода появляется конструкция вида RealRange(- $\infty$ , Open(a)),

1.5. Решить алгебраическое уравнение: Типовой пример  $N_2$  $\frac{x^2+1}{x-4} - \frac{x^2-1}{x+3} = 23.$ 

Решение. Вводится заданное уравнение и проверяется правильность ввода:

 $>$ restart;  $eq:=(x^2+1)/(x-4)-(x^2-1)/(x+3)=23;$  $x: = solve(eq);$  $eq := \frac{x^2+1}{x-4} - \frac{x^2-1}{x+3} = 23$ 

 $x := \frac{-55}{16}, 5$ 

Так как решению присвоено имя переменной  $x$ , а решений несколько, то каждое решение можно рассматривать через обращение к элементу массива. Например, первое решение можно вывести, используя следующее обращение:  $> x1 := x[1];$ 

В итоге переменной х1 будет присвоено первое значение корня, и получим результат:

 $xI := \frac{-55}{16}$ 

Типовой пример № 1.6. Решить уравнение с параметрами:  $\frac{b}{x-a} + \frac{a}{x-b} = 2.$ 

Решение > restart;  $eq:=b/(x-a)+a/(x-b)=2;$  $eq := \frac{b}{x-a} + \frac{a}{x-b} = 2$ 

Так как переменных несколько, то необходимо указать переменную, относительно которой решается уравнение:

 $x := solve(eq, x);$  $x:=b+a,\frac{b}{2}+\frac{a}{2}$ 

Типовой пример № 1.7. Решить логарифмическое уравнение:  $3\lg(x^2) - \lg^2(-x) = 9$ .

Решение >  $solve({3*log10(x^2) - (log10(-x))^2=9})$ ;  $\{x = -1000\}, \{x = -1000\}$ 

Типовой пример № 1.8. Решить алгебраическое неравенство  $\frac{1}{2-x} + \frac{5}{-2+x} < 1$ 

Решение

Запишем само неравенство:

> restart;  
\neq:=1/(2-x)+5/(2+x)<1;  
\neq:=
$$
\frac{1}{2-x}+\frac{5}{2+x}<1
$$

Решим его:

 $>$  solve(eq, x);

RealRange( $-\infty$ , Open(-2)), RealRange(Open(2),  $\infty$ )

OTBeT:  $(-\infty;-2) \cup (2;+\infty)$ .

Maple имеется встроенная функция **isolve**, возвращающая целочисленные решения уравнений и неравенств. Запишем систему неравенств:  $>$ restart;

eq:={ $(x-1)/2-(2*x+3)/3+x/6<2-(x+5)/2$ , 1- $(x+5)/8+(4-x)/2<3*x$ - $(x+1)/4;$  $eq := \{0 < 1 - \frac{x}{2}, -\frac{5x}{8} < \frac{11x}{4} - \frac{21}{8}\}\$ 

Сравним решение, выполненное с помощью двух команд:  $>$  solve(eq);

isolve(eq);  $\{\frac{7}{0} < x, x < 2\}$  ${x = 1}$ 

> $A = \begin{vmatrix} 1 & 0 & 3 \\ 3 & 1 & 7 \\ 3 & 5 & 4 \end{vmatrix}$   $M$ Типовой пример № 1.9. Даны две матрицы

 $B = \begin{bmatrix} 3 & 5 & 4 \\ -3 & 0 & 1 \\ 5 & 6 & -4 \end{bmatrix}$ . Найти: a)  $A \cdot B$ ; 6)  $B \cdot A$ ; b)  $A^{-1}$ ; r)  $A \cdot A^{-1}$ ;  $\Box$ )  $A^{-1} \cdot A$ .

## **Решение**

Основная часть команд для решения задач линейной алгебры содержится в библиотеке linalg. Поэтому перед решением задач с матрицами и векторами следует загрузить эту библиотеку командой with(linalg).

 $>$  with(linalg):

Для определения матрицы в Maple можно использовать команду matrix(n, m, [[a11,a12,.,a1n], [a21,a22,.,a2m],., [an1,an2,...,anm]]),  $\Gamma$  = n число строк, **m** - число столбцов в матрице. Эти числа задавать необязательно, а достаточно перечислить элементы матрицы построчно в квадратных скобках через запятую. Например:

> A:=matrix( $[1,0,3]$ ,  $[3,1,7]$ ,  $[3,5,4]$ ]);  $\begin{bmatrix} 1 & 0 & 3 \end{bmatrix}$  $A := \begin{vmatrix} 3 & 1 & 7 \end{vmatrix}$  $\begin{vmatrix} 3 & 5 & 4 \end{vmatrix}$ > B:=matrix([[3,5,4],[-3,0,1],[5,6,-4]]);  $B := \begin{bmatrix} 3 & 5 & 4 \\ -3 & 0 & 1 \\ 5 & 6 & -4 \end{bmatrix}$ 

Произведение двух матриц может быть найдено с помощью команды: multiply $(A,B)$ .

```
А. Вычислим A \cdot B:
>AB:=multiply(A,B):
       \begin{bmatrix} 18 & 23 & -8 \end{bmatrix}AB := |41 \t 57 \t -1514 \t39 \t1Б Вычислим B \cdot A:
> BA:=multiply(B,A);
```
 $BA := \begin{vmatrix} 50 & 25 & 00 \\ 0 & 5 & -5 \\ 11 & -14 & 41 \end{vmatrix}$ 

В. Обратную матрицу  $A^{-1}$  можно вычислить с помощью команды  $inverse(A).$ 

 $>$ A1:=inverse(A);  $AI := \begin{vmatrix} \frac{-31}{5} & 3 & \frac{-3}{5} \\ \frac{9}{5} & -1 & \frac{2}{5} \\ \frac{12}{5} & -1 & \frac{1}{5} \end{vmatrix}$  $\Gamma$ . Вычислим  $A \cdot A^{-1}$ :  $>$ AA1:=multiply(A,A1);  $\begin{bmatrix} 1 & 0 & 0 \end{bmatrix}$  $AAI := \begin{bmatrix} 0 & 1 & 0 \\ 0 & 0 & 1 \end{bmatrix}$ Д. Вычислим  $A^{-1} \cdot A$ :  $>$ A1A:=multiply(A1,A);  $\begin{bmatrix} 1 & 0 & 0 \end{bmatrix}$  $AIA := \begin{bmatrix} 0 & 1 & 0 \\ 0 & 0 & 1 \end{bmatrix}$ 

В пунктах Г. и Д. получились единичные матрицы, значит, вычисления произведены правильно.

Типовой пример № 1.10. Для заданных в типовом примере № 1.9 матриц A и B найти  $A^2 + 3 \cdot A \cdot B - 2 \cdot 5 \cdot B$ .

Решение. Для выполнения одновременных вычислений воспользуемся командой evalm (обратите внимание, что при умножении матриц после первой матрицы ставится знак &:

```
> evalm(A&*A+3*A&*B-2.5*B);
56.5 71.5 -19.0]
 157.5 207. -3.559.5 127.0 73.0
```
Типовой пример № 1.11. Для заданных в задании 1.9 матриц А и В проверить равенство  $(A \cdot B) \cdot C = A \cdot (B \cdot C)$ , если  $C = \begin{pmatrix} 2 & 3 \\ -1 & 0 \\ 5 & 4 \end{pmatrix}$ .

```
Решение
```

```
Зададим матрицу С.
> C:=matrix([[2,3],[-1,0],[5,4]]);
C := \begin{bmatrix} 2 & 3 \\ -1 & 0 \\ 5 & 4 \end{bmatrix}
```

```
Найдем (A \cdot B) \cdot C:
>evalm((A&*B)&*(C):\begin{vmatrix} -27 & -2 \\ -50 & 63 \\ -6 & 46 \end{vmatrix}Найдем A \cdot (B \cdot C):
>evalm(A&*(B&*C));
\begin{bmatrix} -27 & 22 \\ -50 & 63 \\ -6 & 46 \end{bmatrix}
```
<span id="page-10-0"></span>Задания для самостоятельного решения по теме 1 Задание 1.1. Вычислить значение выражения:  $w = \frac{u^{-2} + v^4}{u + v^3}$ , где  $u = \frac{|2x - 1.4|}{x}$ ,  $v = \frac{x + 4}{|x - 12|}$  при x=2.3.  $1.1.1$ **1.1.2**  $y = \frac{a^3 + b^3}{a^2 + b^2}$ , где  $a = \frac{x - 0.1}{\sqrt{x + 0.1}}$ ,  $b = \frac{x^2 - 0.1}{\sqrt{x^2 + 0.1}}$  при x=3.89. **1.1.3**  $b = 0.4x^8 + e^{-0.1x} - \sqrt{|x| \cdot |x + y|}$  при x=-1.7 и y=7.42. **1.1.4**  $a = \frac{x^5 + y\sqrt{|x+y|}}{1 - x^2 + y^3} - x^3 + \frac{\cos(2x)}{\sin x - 2}$  при x=34.37 и y=-3.019. **1.1.5**  $u = \frac{a^2 + c^3 - ac}{\sqrt{a^2 + c^2 - 0.3a^2}} - a \cdot \cos(2a \cdot c - 4)$  при  $a = 4.29$  и  $c = 133.06$ . **1.1.6**  $x = a^3 - c^8 + \frac{\sqrt{a + c^{0.8-a}}}{a(a + a^6)}$ , где  $a = \frac{\sin(2d)}{\cos d + 1}$  при d=-23.14 и c=0.56. **1.1.7**  $y = \frac{(a+b)^3 + b^{-3}}{a^{-2} + (b-5)^2}$ , rge  $a = \frac{x + \sqrt{1 + |x+6|}}{x(x+0)}$ ,  $b = \frac{x^2 - 0.1}{x^2 + 0.1}$  при x=7.25. **1.1.8**  $z = \frac{x^2 + y^2 - xy}{x^3 + y^3}$ , где  $x = \frac{|2a^{-6} + 4.3a|}{a - 0.3a^4}$ ,  $y = \frac{a^7 - 31}{|2a^3 + 4.7a|}$  при a=5.14. **1.1.9**  $b = 0.1x^{-8} + e^{x-3.1} - \sqrt{x^2 - xy + y} \cdot |x + y^{-4}|$  при x=2.18 и y=-2.81. **1.1.10**  $a = \frac{x^2 + y\sqrt{|y + x^3 - \sin(xy)|}}{x^2 - (x + y)^3} - (x + y)^3$  при x=2.678 и y=-1.29.

### Залание 1.2.

1.2.1 Найти сумму длин диагоналей прямоугольника, вершины которого находятся в точках  $A(x1, 0)$ ,  $B(x2, 0)$ ,  $C(x2, y3)$ ,  $D(x1, y3)$ . Координаты точек задайте самостоятельно.

1.2.2 Найти периметр ромба, если известно, что его диагонали  $a$  и  $b$ принадлежат осям координат. Начало координат является точкой пересечения лиагоналей.

**1.2.3** Найти длину окружности, которая проходит через  $A(x1; y1)$  и ее центр находится в точке  $B(x2; v2)$ .

1.2.4 Найти периметр треугольника АВС, если известны координаты его вершин  $A(x1; y1)$ ,  $B(x2; y2)$ ,  $C(x3, y3)$ .

1.2.5 Найти сумму длин диагоналей прямоугольника, противоположные вершины которого находятся в точках  $A(x1; y1)$  и  $C(x3, y3)$ .

1.2.6 Найти площадь поверхности прямоугольного параллелепипеда, если длины его ребер а, b, с вводятся с клавиатуры.

1.2.7 Найти площадь треугольника АВС, если известны координаты его вершин  $A(x1; y1)$ ,  $B(x2; y2)$  и  $C(x3, y3)$ .

1.2.8 Найти площадь боковой поверхности конуса, если даны его высота h и радиус основания R.

**1.2.9** Найти площадь круга, который проходит через  $A(x1; y1)$ , а его центр находится в точке  $B(x2; v2)$ .

**1.2.10** Прямоугольник с вершинами  $A(x, 0)$ ,  $B(x, y)$ ,  $C(0, y)$ ,  $D(0, 0)$  вращается вокруг стороны СD. Найти площадь полной поверхности полученной фигуры.

Задание 1.3. Упростить выражения

**1.3.1** 
$$
\left(\frac{4 \ a + b}{ab} - 16\right) \cdot \left(\frac{(a+b)^2 - a}{ab}\right) \cdot \frac{a^2 - b^2}{ab};
$$
  
\n**1.3.2**  $\left[\left(\left(\frac{a+1}{a-1}\right)^2 + 3\right) \cdot \left(\left(\frac{a-1}{a+1}\right)^2 + 3\right)\right] \cdot \frac{a^3 + 1}{a^3 - 1} - \frac{2a}{a-1};$ 

**1.3.3** 
$$
\left(\frac{1}{(m+n)^2}\left(\frac{1}{m^2}+\frac{1}{n^2}\right)+\frac{1}{(m+n)^2}\left(\frac{1}{m}+\frac{1}{n}\right)\right)\cdot m^2n^2;
$$

**1.3.4** 
$$
\left(\frac{1}{2+2\sqrt{a}}+\frac{1}{2-2\sqrt{a}}-\frac{a^2+1}{1-a^2}\right)\cdot\left(1+\frac{1}{a}\right);
$$

1.3.5 
$$
\frac{\frac{1}{a} - \frac{1}{b+c}}{\frac{1}{a} + \frac{1}{b+c}} \cdot \left(1 + \frac{b^2 + c^2 - a^2}{2bc}\right) \cdot \frac{a - b - c}{abc};
$$

**1.3.6** 
$$
\left(\frac{\sqrt{2}}{(1-x^2)^{-1}} + \frac{2^{3/2}}{x^{-2}}\right) : \left(\frac{x^{-2}}{1+x^{-2}}\right)^{-1};
$$

$$
x-y \qquad x-y
$$

$$
1.3.7 \frac{\sqrt{x}-\sqrt{y}}{\sqrt{x}-\sqrt{y}} + \frac{\sqrt{x}+\sqrt{y}}{x-y} \cdot \frac{2\sqrt{xy}}{y-x};
$$

**1.3.8** 
$$
\frac{a\sqrt{a} + b\sqrt{b}}{(\sqrt{a} + \sqrt{b}) \cdot (a - b)} + \frac{2\sqrt{b}}{\sqrt{a} + \sqrt{b}} - \frac{\sqrt{ab}}{a - b};
$$
  
\n**1.3.9** 
$$
\left[ \frac{1}{(a^{1/2} + b^{1/2})^{-2}} - \left( \frac{\sqrt{a} - \sqrt{b}}{a^{3/2} - b^{3/2}} \right)^{-1} \right] \cdot (ab)^{-1/2};
$$
  
\n**1.3.10** 
$$
\frac{\frac{1}{\sqrt{a - 1}} + \sqrt{a + 1}}{\frac{1}{\sqrt{a + 1}} - \frac{1}{\sqrt{a - 1}}}; \frac{\sqrt{a + 1}}{(a - 1)\sqrt{a + 1} - (a + 1)\sqrt{a - 1}}.
$$

Задание 1.4. Решить уравнения

**1.4.1** 
$$
\frac{4x^2 - 8}{x} - \frac{7x}{x^2 - 2} = -3; \text{ 1.4.2 } \frac{x^2 + 5x + 2}{x + 1} + \frac{3x + 3}{x^2 + 5x + 2} = 4;
$$
  
**1.4.3** 
$$
\frac{3}{x + 3} = 3 - x - x^2; \text{ 1.4.4 } \frac{1}{x^2 + 5x + 2} + \frac{2}{x^2 + 5x + 2} = \frac{6}{x + 2}
$$

1.4.3 
$$
\frac{3}{1+x+x^2} = 3-x-x^2; \text{ 1.4.4 } \frac{1}{x \cdot (x-3)} + \frac{2}{x^2-3x+4} = \frac{3}{x^2-3x+5};
$$

**1.4.5** 
$$
x^2 + 3x + 2 = \frac{3}{x^2 + 7x + 12}
$$
; **1.4.6**  $\frac{x^2 - 6x - 9}{x} = \frac{x^2 - 4x - 9}{x^2 - 6x - 9}$ ;

**1.4.7** 
$$
\frac{x^2 - 10x + 15}{x^2 - 6x + 15} = \frac{4x}{x^2 - 12x + 15};
$$
**1.4.8** 
$$
x^2 + \frac{9x^2}{(3 + x)^2} = 27;
$$

**1.4.9** 
$$
20 \cdot \left(\frac{x-2}{x+1}\right) - 5 \cdot \left(\frac{x+2}{x-1}\right) + 48 \cdot \frac{(x-2) \cdot (x+2)}{x^2-1} = 0;
$$
  
**1.4.10**  $\frac{x^2}{4} + \frac{9}{x^2} = 3 \cdot \left(\frac{x}{2} - \frac{3}{x}\right) + 1.$ 

Задание 1.5. Решить неравенства, а в случае ограниченных промежутков указать целые решения.  $\overline{\phantom{a}}$ 

**1.5.1** 
$$
\frac{1}{x} > \frac{1}{3}
$$
; **1.5.2**  $\frac{3x-2}{x+3} \ge 3$ ; **1.5.3**  $\frac{x^2}{x-\frac{5}{2}} \le 10$ ; **1.5.4**  $\frac{x+1}{x-2} > \frac{3}{x-2} - \frac{1}{2}$ ;  
\n**1.5.5**  $\frac{1}{3x-2-x^2} \ge \frac{3}{7x-4-3x^2}$ ; **1.5.6**  $\frac{3}{6x^2-x-12} < \frac{25x-47}{10x-15} - \frac{3}{3x+4}$ ;  
\n**1.5.7**  $\frac{2-x}{x-1-2x}$ ,  $1-2x$ ,  $1-2x$ , **1.5.8**  $\frac{(x-2)\cdot(x-4)\cdot(x-7)}{(x-7)} = 1$ 

**1.5.7** 
$$
\frac{2-x}{x^3+x^2} \le \frac{1-2x}{x^3-3x^2}; \frac{1}{x+1} - \frac{2}{x^2-x+1} \le \frac{1-2x}{x^3+1};
$$
**1.5.8** 
$$
\frac{(x-2)\cdot(x-4)\cdot(x-1)}{(x+2)\cdot(x+4)\cdot(x+7)} > 1;
$$
**1.5.9** 
$$
(x^2-2x)\cdot(2x-2)-9\cdot\frac{(2x-2)}{(x^2-2x)} \le 0;
$$
**1.5.10** 
$$
\frac{5x-5}{x-5} < 4 - \frac{x}{5-x} + \frac{3x}{x^2-25}.
$$

Задание 1.6.

Jajahne 1.0.  
\nJahahab Aababola 1.0.  
\nJahababola 1.0.  
\nJababola 2 0  
\nJababola 3 2 -1  
\nJababola 4.8; 6) B A; B) 
$$
A^{-1}
$$
; r)  $A \cdot A^{-1}$ ; J)  $A^{-1} \cdot A$ .

**1.6.1** 
$$
A = \begin{bmatrix} 2 & 0 & 1 \\ 1 & -1 & 3 \\ 0 & 4 & 2 \end{bmatrix}
$$
; **1.6.2**  $A = \begin{bmatrix} 3 & 5 & -6 \\ 2 & 4 & 3 \\ -3 & 1 & 1 \end{bmatrix}$ ; **1.6.3**  $A = \begin{bmatrix} -6 & 1 & 11 \\ 9 & 2 & 5 \\ 0 & 3 & 7 \end{bmatrix}$ ;  
\n**1.6.4**  $A = \begin{bmatrix} 2 & -1 & -3 \\ 8 & -7 & -6 \\ -3 & 4 & 2 \end{bmatrix}$ ; **1.6.5**  $A = \begin{bmatrix} 2 & 1 & -1 \\ 2 & -1 & 1 \\ 1 & 0 & 1 \end{bmatrix}$ ; **1.6.6**  $A = \begin{bmatrix} 3 & 0 & 1 \\ 0 & 2 & -7 \\ 1 & -3 & 2 \end{bmatrix}$ ;  
\n**1.6.7**  $A = \begin{bmatrix} 2 & 8 & -5 \\ -3 & -1 & 0 \\ 4 & 5 & -3 \end{bmatrix}$ ; **1.6.8**  $A = \begin{bmatrix} 2 & -1 & -2 \\ 3 & -5 & 4 \\ 1 & 2 & 1 \end{bmatrix}$ ; **1.6.9**  $A = \begin{bmatrix} 3 & 6 & 0 \\ 2 & 4 & -6 \\ 1 & -2 & 3 \end{bmatrix}$ ;  
\n**1.6.10**  $A = \begin{bmatrix} 3 & 1 & 2 \\ -1 & 0 & 2 \\ 1 & 2 & 1 \end{bmatrix}$ .

**Задание 1.7.** Для заданных в задании 1.6. матриц А и В найти  $A^2+2\cdot A\cdot B$ - $4 \cdot A$ Задание 1.8. Для заданных в задании 1.6. матриц А и В проверить paвенство: (AB)C=A(BC), если  $C = \begin{bmatrix} 1 & -4 \\ 0 & 2 \\ 3 & 7 \end{bmatrix}$ .

#### Тема 2. Системы линейных уравнений

<span id="page-13-0"></span>Методы решения систем линейных уравнений делятся на две группы прямые и итерационные.

Прямые методы используют конечные соотношения (формулы) для вычисления неизвестных. Они дают решение после выполнения заранее известного числа операций. Эти методы сравнительно просты и наиболее универсальны, т. е. пригодны для решения широкого класса линейных систем.

Самыми распространенными методами решения систем с квадратной невырожденной основной матрицей системы являются:

1) метод решения систем по формулам Крамера;

2) матричный метод.

Формулы Крамера имеют вид:  $x_i = \frac{\Delta_i}{\Delta}$ , где  $\Delta$  - определитель основной матрицы, а  $\Delta_i$  - определитель, у которого *i*-ый столбец заменен столбцом свободных членов.

По матричному методу решение системы  $A \cdot X = B$  находят по формуле  $X = A^{-1} \cdot B$ , где  $A^{-1}$  – обратная матрица.

Итерационные методы - это методы последовательных приближений. В них необходимо задать некоторое приближенное решение - начальное

приближение. После этого с помощью некоторого алгоритма проводится один цикл вычислений, называемый итерацией. В результате итерации находят новое приближение. Итерации проводятся до получения решения с требуемой точностью.

Алгоритмы решения линейных систем с использованием итерационных методов обычно более сложные по сравнению с прямыми методами. Объем вычислений заранее определить трудно. Однако погрешности окончательных результатов при использовании итерационных методов не накапливаются, поскольку точность вычислений в каждой итерации определяется лишь результатами предыдущей итерации и практически не зависит от ранее выполненных вычислений.

Рассмотрим систему

$$
\begin{cases}\na_{11}x_1 + a_{12}x_2 + a_{13}x_3 = b_1 \\
a_{21}x_1 + a_{22}x_2 + a_{23}x_3 = b_2 \\
a_{31}x_1 + a_{32}x_2 + a_{33}x_3 = b_3\n\end{cases}
$$
\n(2.1)

Наиболее надежно использовать схему с выбором главного элемента. Она состоит в том, что требование неравенства нулю диагональных элементов  $a_{kk}$ заменяется более жестким: из всех элементов нужно выбрать наибольший по модулю и переставить уравнения так, чтобы этот элемент оказался на месте элемента  $a_{\mu}$ .

После перестановки уравнений выразим неизвестные  $x_1, x_2, x_3$ :

$$
x_1 = \frac{1}{a_{11}} (b_1 - a_{12} x_2 - a_{13} x_3), \tag{2.2}
$$

$$
x_2 = \frac{1}{a_{22}}(b_2 - a_{21}x_1 - a_{23}x_3), \tag{2.3}
$$

$$
x_3 = \frac{1}{a_{33}}(b_3 - a_{31}x_1 - a_{32}x_2).
$$
 (2.4)

Зададим некоторые начальные (нулевые) приближения значений неизвестных:  $x_1 = x_1^0$ ,  $x_2 = x_2^0$ ,  $x_3 = x_3^0$ . Подставим эти значения в правую часть выражения (2.1), получаем первое приближение для  $x_i$ :

$$
x_1^1 = \frac{1}{a_{11}}(b_1 - a_{12}x_2^0 - a_{13}x_3^0).
$$

Используя это значение для  $x_1$  и приближение  $x_3^0$  для  $x_3$ , находим из (2.3) первое приближение для  $x_2$ :

$$
x_2^1 = \frac{1}{a_{22}}(b_2 - a_{21}x_1^1 - a_{23}x_3^0).
$$

И, наконец, используя вычисленные значения  $x_1 = x_1^1$ ,  $x_2 = x_2^1$ , находим с помощью выражения (2.4) первое приближение для  $x_2$ :

$$
x_3^1 = \frac{1}{a_{33}}(b_3 - a_{31}x_1^1 - a_{32}x_2^1).
$$

На этом заканчивается первая итерация решения системы (2.2)-(2.4). Используя теперь значения  $x_1^1, x_2^1, x_3^1$ , можно таким же способом провести вторую итерацию, в результате которой будут найдены вторые приближения к решению:  $x_1 = x_1^2$ ,  $x_2 = x_2^2$ ,  $x_3 = x_3^2$  и т. д.

Приближение с номером *k* можно представить в виде

$$
x_1^k = \frac{1}{a_{11}} (b_1 - a_{12} x_2^{k-1} - a_{13} x_3^{k-1}),
$$
  
\n
$$
x_2^k = \frac{1}{a_{22}} (b_2 - a_{21} x_1^k - a_{23} x_3^{k-1}),
$$
  
\n
$$
x_3^k = \frac{1}{a_{33}} (b_3 - a_{31} x_1^k - a_{32} x_2^k).
$$

Итерационный процесс продолжается до тех пор, пока значения  $x_1^k$ ,  $x_2^k$ ,  $x_3^k$ не станут близкими с заданной погрешностью к значениям  $x_1^{k-1}, x_2^{k-1}, x_3^{k-1}$ . Близость этих значений можно характеризовать максимальной абсолютной величиной их разности  $\delta$ . Тогда при заданной допустимой погрешности  $\varepsilon > 0$ критерий окончания итерационного процесса можно записать в виде

$$
\delta = \max_{1 \le i \le n} \left| x_i^k - x_i^{k-1} \right| < \varepsilon \,. \tag{2.5}
$$

Это критерий по абсолютным отклонениям. Можно заменить его критерием по относительным разностям, т. е. условие окончания итерационного процесса записать в виде (при  $x_i \gg 1$ )

$$
\max_{1 \le i \le n} \left| \frac{x_i^k - x_i^{k-1}}{x_i^k} \right| < \varepsilon \,. \tag{2.6}
$$

При выполнении условия (2.5) и (2.6) итерационный процесс Гаусса-Зейделя называется сходящимся.

**Типовой пример № 2.1.** Решить систему уравнений  $A \cdot X = d$ , где матрица  $A = \begin{bmatrix} 1 & 0 & 3 \\ 3 & 1 & 7 \\ 3 & 5 & 4 \end{bmatrix}$ , а  $d = \begin{bmatrix} 5 \\ 11 \\ 14 \end{bmatrix}$ : а) по формулам Крамера, б) с помощью

обратной матрицы.

Решение. а. Решим систему, используя формулы Крамера.

A:=matrix([[1,0,3],[3,1,7],[3,5,4]]);

 $A := \begin{vmatrix} 3 & 1 & 7 \\ 3 & 5 & 4 \end{vmatrix}$ 

Зададим вектор свободных членов:  $> d$ :=Matrix([[5],[11],[14]]);

 $d :=$  $\mathbf{r}$ L  $\mathbb{I}$  $\mathbb{I}$  $\mathbb{I}$  $\mathbf{r}$  5 14  $\overline{\phantom{a}}$  11  $\overline{\phantom{a}}$ 

Вычислим определитель основной матрицы:

```
> 
Delta(A):=det(A);
\Delta(A) := 4
```
Скопируем матрицу *A* в новую матрицу и подставим в первый столбец матрицу d:

```
> 
M1:=copy(A):copyinto(d,M1,1,1);
```
 $\begin{bmatrix} 5 & 0 & 3 \end{bmatrix}$  $\begin{bmatrix} 14 & 1 & 8 \end{bmatrix}$   $\begin{bmatrix} 11 & 1 & 7 \end{bmatrix}$ 

Найдем определитель полученной матрицы:

> **Delta1:=det(M1);**

 $\Delta 1 := -4$ 

Аналогично проделаем для двух оставшихся столбцов:

```
> 
M2:=copy(A):copyinto(d,M2,1,2);
```

```
\begin{bmatrix} 1 & 5 & 3 \end{bmatrix}\begin{bmatrix} 2 & 14 & 8 \end{bmatrix}

   \begin{array}{c|cc} 1 & 5 & 5 \\ 3 & 11 & 7 \end{array}> 
Delta2:=det(M2);
\Delta 2 := 0> 
M3:=copy(A):copyinto(d,M3,1,3);
 \begin{bmatrix} 1 & 0 & 5 \end{bmatrix}\begin{bmatrix} 2 & 1 & 14 \end{bmatrix}

   \begin{array}{c|cc} 1 & 0 & 0 \\ 3 & 1 & 11 \end{array}> 
Delta3:=det(M3);
\Delta 3 := 8
```
Применим формулы Крамера:

```
>
x1:=Delta1/Delta(A);x2:=Delta2/Delta(A);x3:=Delta3/Delta(A);
xI := -1x2 := 0x3 := 2
```
б. Решим с помощью обратной матрицы по формуле  $X = A^{-1} \cdot d$ :

> **A1:=inverse(A);**  $AI :=$  $\mathsf{L}$ L  $\mathsf{I}$  $\mathsf{I}$   $\overline{\phantom{a}}$  $\overline{\phantom{a}}$  $\overline{\phantom{a}}$  $\overline{\phantom{a}}$  $\overline{\phantom{a}}$  $\overline{\phantom{a}}$  $\overline{\phantom{a}}$  $\overline{\phantom{a}}$  $\overline{\phantom{a}}$  $\overline{\phantom{a}}$  $\overline{\phantom{a}}$  $\overline{\phantom{a}}$  $\overline{\phantom{a}}$  $\overline{\phantom{a}}$ -31  $\frac{31}{5}$  3  $\frac{-3}{5}$  $\overline{5}$  $\frac{9}{5}$  -1  $\frac{2}{5}$  $\frac{12}{5}$  -1  $\frac{1}{5}$ **> X:=evalm(A1&\*d);** $X :=$  $\mathbb{I}$ L  $\mathbb{I}$  $\mathbb{I}$  $\mathbb{I}$  $\mathbb{I}$  $-1$ ]  $\overline{\phantom{a}}$  $\begin{bmatrix} 0 \end{bmatrix}$  $\overline{\phantom{a}}$ 2

 $\begin{cases}\nx_1 - 4x_2 + 3x_3 = -22 \\
2x_1 + 3x_2 + 5x_3 = 12 \\
3x_1 - x_2 - 2x_3 = 0\n\end{cases}$ пример  $N_2$  2.2. Решить Типовой систему

итерационным способом и с помощью встроенной команды.

#### Решение

Запишем итерационную формулу, используя оператор цикла while .... do

```
> restart;
x10:=1; x20:=1; x30:=1;delta := 1;
while delta >0.01 do
x1:=evalf((x20+2*x30)/3);eps1:=abs(x10-x1);x10:=x1;x2 := evalf((22+x10+3*x30)/4);eps2:=abs(x20-x2);x20 := x2:
x3:=evalf((12-2*x10-3*x20)/5);eps3 := abs(x30-x3);
x30 := x3;delta:=eps1+eps2+eps3;
end do:
x1:=x1; x2:=x2; x3:=x3;
```
После нажатия на ввод будут проведены соответствующие вычисления, и на экран выведутся все итерации. Из-за экономии места приведем конечный фрагмент вывола:

```
x10 := 0.9996073763x2 := 4.998318033eps2 := 0.004727591x20 := 4.998318033x3 := -0.998833770eps3 := 0.003277978x30 := -0.998833770\delta := 0.0091091287x1 := 0.9996073763x2 := 4.998318033x3 := -0.998833770
```
Систему также можно решить и с помощью команды solve

```
> restart:
eq:={x1-4*x2+3*x3=-22, 2*x1+3*x2+5*x3=12, 3*x1-x2-2*x3=0};
solve(en);eq := \{xI - 4x2 + 3x3 = -22, 2xI + 3x2 + 5x3 = 12, 3xI - x2 - 2x3 = 0\}{x1 = 1, x2 = 5, x3 = -1}
```
#### Задания для самостоятельного решения по теме 2

<span id="page-17-0"></span>Решить систему уравнений  $A \cdot X = d$  a) по формулам Крамера, б) с помощью обратной матрицы, в) методом Гаусса-Зейделя, г) с помощью команды solve, где матрица А задана в задании 1.6 (см. стр. 14).

2.1 
$$
d = \begin{bmatrix} -3 \\ 1 \\ 2 \end{bmatrix}
$$
; 2.2  $d = \begin{bmatrix} 14 \\ 32 \\ -11 \end{bmatrix}$ ; 2.3  $d = \begin{bmatrix} -41 \\ 21 \\ 0 \end{bmatrix}$ ; 2.4  $d = \begin{bmatrix} 0 \\ -4 \\ 1 \end{bmatrix}$ ; 2.5  $d = \begin{bmatrix} -66 \\ -30 \\ -42 \end{bmatrix}$ ;  
2.6  $d = \begin{bmatrix} -5 \\ -40 \\ 23 \end{bmatrix}$ ; 2.7  $d = \begin{bmatrix} -11 \\ 5 \\ -12 \end{bmatrix}$ ; 2.8  $d = \begin{bmatrix} -1 \\ 37 \\ -7 \end{bmatrix}$ ; 2.9  $d = \begin{bmatrix} -3 \\ -44 \\ 24 \end{bmatrix}$ ; 2.10  $d = \begin{bmatrix} 8 \\ 4 \\ -3 \end{bmatrix}$ .

#### Тема 3. Метод деления отрезка пополам (метод бисекции)

<span id="page-18-0"></span>Ставится задача решить уравнение вида  $F(x)=0$ . Допустим, нам удалось найти отрезок [a,b], в котором расположено искомое значение корня  $x = c$ , т. е.  $a < c < b$ .

В качестве начального приближения корня  $c_0$  принимаем середину этого отрезка, т. е.  $c_0 = (a + b)/2$ . Далее исследуем значения функции  $F(x)$  на концах отрезков [a, c<sub>0</sub>] и [c<sub>0</sub>,b], т. е. в точках  $a, c_0, b$ . Тот отрезок, на концах которого  $F(x)$  принимает значения разных знаков, содержит искомый корень, поэтому его принимают в качестве нового отрезка. Вторую половину отрезка [a,b], на которой знак  $F(x)$  не меняется, отбрасываем. В качестве первой итерации корня принимаем середину нового отрезка и т. д.

Таким образом, после каждой итерации отрезок, на котором расположен корень, уменьшается вдвое, т. е. после *п* итераций он сокращается в  $2^n$  раз.

Пусть для определенности  $F(a) < 0, F(b) > 0$  (рис. 1).

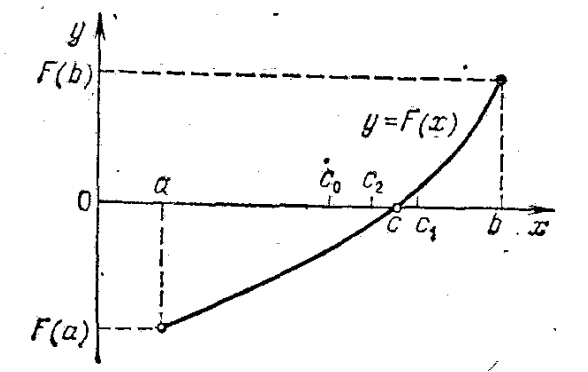

Рисунок 1 Метод деления отрезка пополам

В качестве начального приближения корня примем  $c_0 = (a + b)/2$ . В рассматриваемом случае  $F(c_0) < 0$ , поэтому рассматриваем только отрезок  $[c_0,b]$ . Следующее приближение:  $c_1 = (c_0 + b)/2$ . При этом отрезок  $[c_1,b]$ отбрасываем, поскольку  $F(c_1) > 0$  и  $F(b) > 0$ . Аналогично находим другие приближения:  $c_2 = (c_0 + c_1)/2$  и т. д.

Итерационный процесс продолжаем до тех пор, пока значение функции  $F(x)$  после *n*-й итерации не станет меньшим по модулю некоторого заданного малого числа  $\varepsilon$ , т. е.  $|F(c_n) < \varepsilon|$ .

Метод деления отрезка пополам довольно медленный, однако он всегда сходится, т. е. при его использовании решение получается всегда, причем с заланной точностью.

Типовой пример. Методом деления отрезка пополам найти с погрешностью  $10^{-3}$  корни уравнения:  $2e^{x} = 10x$ .

#### **Решение**

Найдем отрезок [a,b], в котором расположено искомое значение корня  $x = c$  графическим способом.

Для построения графиков  $f(x)$  используется команда plot  $(f(x), x=a.b,$ y=c..d, parameters), где parameters - параметры управления изображением. Настройка изображения также может осуществляться с панели инструментов.

Основные параметры команды plot: title="text", где text - заголовок рисунка; coords=polar - в полярных координатах; axes - установка типа осей:  $axes=NORMAL$ ;  $axes=BOXED$ ;  $axes=FRAME$ ;  $axes=NONE$ ;  $scaling - ycranobka$ масштаба scaling=CONSTRAINED - одинаковый рисунка: масштаб:  $scaling=UNCONSTRAINED$  – график масштабируется; style=LINE(POINT); **numpoints** =  $n -$ число точек графика.

Можно построить два графика левой и правой части или перенести все в одну часть и построить один график. В первом случае надо находить точки пересечения графиков, а во втором - точки пересечения с осью ОХ.

 $>$  restart;

 $> plot([2*exp(x), 10*x], x=-3..10,y=-1..30, color=[red,blue],$ style=[point,line]);

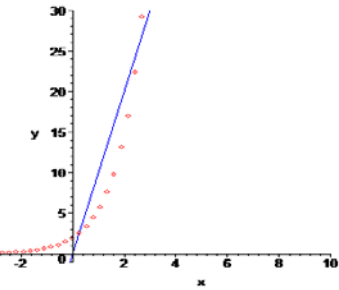

ИЛИ  $> plot([2*exp(x) - 10*x], x=-3..15, y=-10..15, color=[blue],$ 

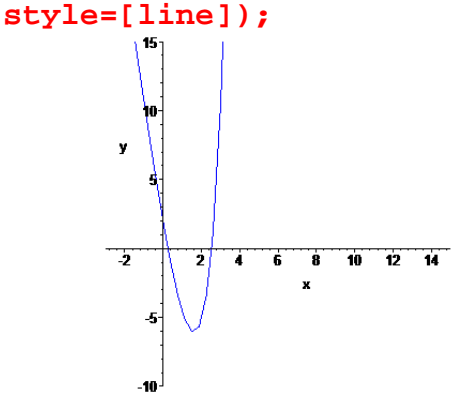

Запишем итерационный процесс, используя оператор цикла while .... do. Предварительно введем функцию:

```
> restart:
f:= x -> evalf(2*exp(x)-10*x);
f := x \rightarrow \text{evalf}(2 \text{ e}^x - 10 x)Зададим начальный отрезок для левого корня и точность:
>a:=-1; b:=2; eps:=0.001;a := -1h := 2eps := 0.001
```
Вычислим значения функции на концах отрезка и определим середину отрезка:

```
> f(a); f(b);c:=(a+b)/2:
10.73575888
-5.22188780c := \frac{1}{2}
```
Организуем итерационные вычисления метода деления пополам:

```
>while abs(f(c))>eps do
if evalf(f(a)*f(c))>0 then a:=c else b:=c end if;
c:=(a+b)/2;
```

```
end do;
```
Итогом итераций будет вывод на экран всех приближенных значений. Конечное значение будет равно:

```
4247
c := \frac{1}{16384}>evalf (c);
0.2592163086
```
Проверка: насколько правая часть близка к нулю

```
>evalf(f(c)):
-0.000334902
```
Зададим начальный отрезок для правого корня и точность:

```
>a:=2; b:=4; e:=0.001;
> f(a); f(b);
> c := (a+b)/2;c := 3> while abs(f(c)) > edo
if evalf(f(a)*f(c))>0 then a:=c else b:=c end if;
c := (a+b)/2;end do:
   20829
c :=8192>evalf(c);
2.542602539
     Проверка: насколько правая часть близка к нулю
>evalf(f(c));
```

```
-0.00059881
```
#### Задания для самостоятельного решения по теме 3

Решить уравнения методом половинного деления:

<span id="page-21-0"></span>**3.1** 
$$
\sqrt[3]{x} = -x - 2
$$
; **3.2**  $\sqrt[4]{x} = 4 - 3x$ ; **3.3**  $2^{|x|} = x + 5$ ; **3.4**  $3^x = 12x$ ;  
**3.5**  $\sqrt[4]{x} = 34 - 2x$ ; **3.6**  $\lg x = \sqrt{x}$ ; **3.7**  $\log_2 x = x^2 - x$ ; **3.8**  $2^x = x^2 + 2x$ ;  
**3.9**  $\log_{\frac{1}{2}}(1-x) = 2^x$ ; **3.10**  $\frac{\log_3(5x-6)}{\sqrt{10-3x}} = 2$ .

#### Тема 4. Интерполирование. Интерполяционные многочлены

<span id="page-21-1"></span>Постановка задачи интерполяции. Пусть некоторая неизвестная функция  $f(x)$  задана набором своих значений  $f_i$  в точках  $x_i$ ,  $i = \overline{0, n}$ . Наиболее распространенным является задание этой функции в виде таблицы 1  $(f_i = f(x_i))$ ,  $x_0 < x_1 < \ldots < x_n$ ).

Таблица 1

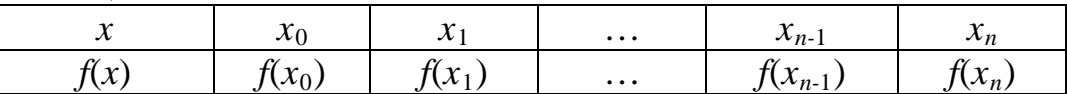

Требуется построить такую функцию  $\varphi(x)$  из некоторого приближающего класса функций, определенных на всем отрезке  $[x_0; x_n]$ , что в точках  $\chi_{i_{\bullet}}$ называемых узлами интерполяции, построенная функция  $\varphi(x)$  должна иметь значения, совпадающие с известными значениями функции f.

Основная цель интерполяции - получить с помощью  $\varphi(x)$  удобный алгоритм вычисления приближенных значений  $f(x)$  в точках  $x^* \in [x_0; x_n]$ , не являющихся узлами. Такие значения легко вычисляются, если  $\varphi(x)$  алгебраический многочлен:

$$
\varphi(x) = \sum_{k=0}^{n} a_k x^k.
$$
\n(4.1)

Среди алгебраических многочленов вида (4.1) одним из решений задачи интерполяции является интерполяционный многочлен Лагранжа:

$$
L(x) = \sum_{i=0}^{n} f(x_i) \frac{(x - x_0)...(x - x_{i-1})(x - x_{i+1})...(x - x_n)}{(x_i - x_0)...(x_i - x_{i-1})(x_i - x_{i+1})...(x_i - x_n)}.
$$
(4.2)

Здесь  $x_i$  - заданные узлы интерполяции, а  $f(x_i)$  - заданные значения функции  $f(x)$ ,  $i = \overline{0, n}$ .

**Интерполяционный** многочлен Ньютона, также являющийся решением поставленной задачи, можно записать в виде

$$
N(x) = f(x_0) + \sum_{i=1}^{n} (x - x_0)...(x - x_{i-1}) f(x_0, x_1,...,x_i),
$$
\n(4.3)

где  $f(x_0, x_1)$ ,  $f(x_0, x_1, x_2)$ , ...,  $f(x_0, x_1, x_2)$ , ...,  $x_n$ ) – разделенные разности, определяемые формулами:

$$
f(x_0, x_1) = (f(x_1) - f(x_0)) / (x_1 - x_0),
$$
\n(4.4)

$$
f(x_0, x_1, x_2) = (f(x_1, x_2) - f(x_0, x_1)) / (x_2 - x_0),
$$
\n(4.5)

$$
f(x_0, x_1, \dots, x_n) = (f(x_1, x_2, \dots, x_n) - f(x_0, x_1, \dots, x_{n-1})) / (x_n - x_0).
$$
 (4.6)

Для вычисления разностей удобно пользоваться таблицей 2.

Таблина 2

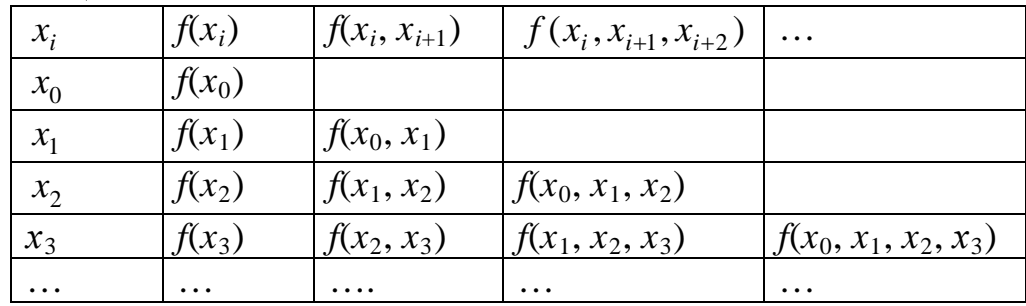

Если функция  $f(x)$  задана таблицей, то для оценки погрешности вычислений удобно использовать приближенное равенство

$$
R(x^*) \approx f(x_0, x_1, \dots, x_n, x^*)(x^* - x_0) \dots (x^* - x_n). \tag{4.7}
$$

Для вычисления  $f(x_0, x_1, ..., x_n, x^*)$  нужно дополнить первый столбец таблицы узлом  $x^*$ , а затем заполнить всю таблицу слева направо до получения нужной разности.

Типовой пример. Зависимость прочности пряжи от влажности задана таблиней

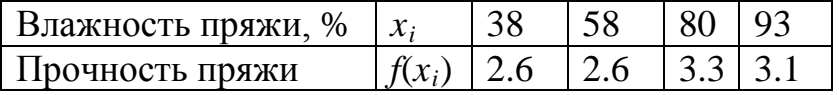

Найти приближенное значение прочности пряжи при влажности  $x^*$ =70 %, построив интерполяционный многочлен Лагранжа степени *п*. Оценить погрешность интерполирования.

#### Решение

Для того чтобы определить степень многочлена Лагранжа, изобразим точки  $(x_i, f(x_i))$  на плоскости.

```
> restart;
> with(plots); X := [38, 58, 80, 93]: Y := [2.6, 2.6, 3.3, 3.1]:
>q1:=plot([X[i],Y[i]]\$i=1..4],x=0..100,y=0..5,style=point,color=red):
> display(q1);
                            क्र
                                 īm.
                  an.
                       ъ,
```
 $x^*$ =70 ∈ [58, 89]. Т.к. кривая на отрезке, соединяющем соседние с  $x^*$  узлы, на квадратичную параболу, принимаем  $n=2$ . Считая точки похожа

 $x_0 = 58$ ,  $y_0 = 2.6$ ,  $x_1 = 80$ ,  $y_1 = 3.3$ ,  $x_2 = 93$ ,  $y_2 = 3.1$  узлами интерполяции, запишем аналитическое выражение для многочлена:

$$
L_{2}(x) = \frac{(x - x_{1})(x - x_{2})}{(x_{0} - x_{1})(x_{0} - x_{2})} y_{0} + \frac{(x - x_{0})(x - x_{2})}{(x_{1} - x_{0})(x_{1} - x_{2})} y_{1} + \frac{(x - x_{0})(x - x_{1})}{(x_{2} - x_{0})(x_{2} - x_{1})} y_{2}.
$$
  
\nTakum o6pa30M,  
\n
$$
L(x) = \frac{(x - 80)(x - 93)}{(58 - 80)(58 - 93)} \cdot 2.6 + \frac{(x - 58)(x - 93)}{(80 - 58)(80 - 93)} \cdot 3.3 + \frac{(x - 58)(x - 80)}{(93 - 58)(93 - 80)} \cdot 3.1.
$$
  
\n> **L**:= **r**[2] \* (**x**-**x**[3]) \* (**x**-**x**[4])/((**x**[2]-**x**[3]) \* (**x**[2]-**x**[4])) + **r**[3] \*  
\n(**x**-**x**[2]) \* (**x**-**x**[4])/((**x**[3]-**x**[2]) \* (**x**[3]-**x**[4])) + **r**[4] \* (**x**-**x**[2]) \*  
\n(**x**-**x**[3])/((**x**[4]-**x**[2]) \* (**x**[4]-**x**[3])) ;  
\n
$$
L := .003376623377 (x - 80) (x - 93) - .01153846154 (x - 58) (x - 93)
$$
  
\n+ .006813186813 (x - 58) (x - 80)

После преобразования получим

> **simplify (L);**

 $-0.001348651350 x^2 + 0.2179320681 x - 5.503196810$ 

Для наглядности можно построить график

> **f:=L;** *f* := 0.003376623377 ( *x* − 80 ) ( *x* − 93 ) − 0.01153846154 ( *x* − 58 ) ( *x* − 93 ) + 0.006813186813 ( *x* − 58 ) ( *x* − 80 ) **> q2:=plot(f,x=0..100,color=red): q1:=plot([[X[i],Y[i]]\$i=1..4],**

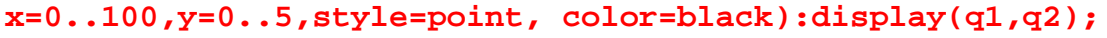

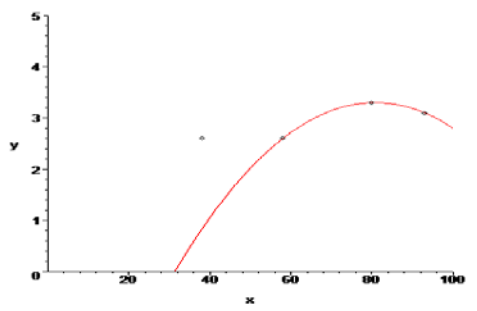

Вычислим значение  $L<sub>2</sub>(70)$ 

> **x:=70; L2:=L;**  $L2 := 3.143656344$ 

Для оценки погрешности составим таблицу

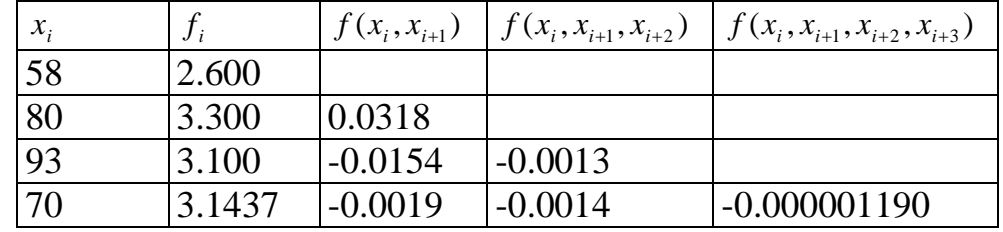

Для вставки электронных таблиц используется команда Insert- >Spreadsheet.

Электронная таблица представляет собой двумерный массив ячеек, имеющих адресацию по строкам и столбцам. Номера строк задаются цифрами, а номера столбцов – латинскими буквами. Верхняя левая ячейка имеет адрес А1, где А – номер столбца и 1 – номер строки.

Чтобы заполнить таблицу, необходимо мышью выделить заполняемую ячейку, щелкнув в ней левой кнопкой. Ячейка обводится черным контуром, и появляется контекстное меню с полем для ввода выражения. Если после набора выражения нажать клавишу Enter, то числовое значение выражения будет помешено в ячейку таблицы.

В ячейки таблиц можно вносить различные математические формулы в соответствии с синтаксисом языка Maple. При этом можно сослаться на любую другую ячейку. Такая ссылка указывается значком тильда (~) перед адресом ячейки. Так, обозначение ~А1 означает, что будут подставлены данные из ячейки А1.

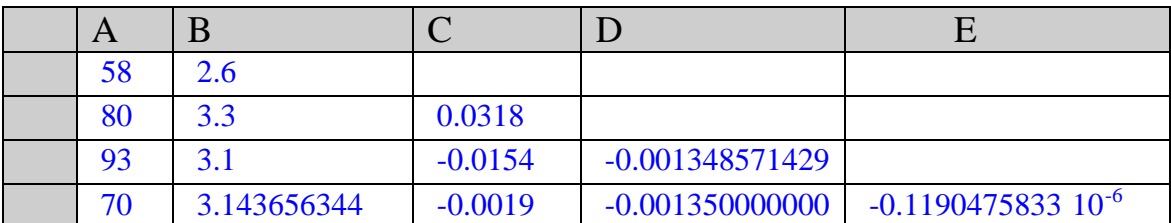

Оценим погрешность

$$
R(x^*) \approx f(x_0, x_1, \dots, x_n, x^*)(x^* - x_0) \dots (x^* - x_n) =
$$

 $\left| -0.00000119 \cdot (70 - 58)(70 - 80)(70 - 93) \right| = 0.000328$ 

 $>$ RL2:=abs(0.0000001190\*(70-X[2])\*(70-X[3])\*(70-X[4]));  $RL2 := 0.0003284400$ 

#### $2 \text{ cm}$

встроенную функцию **interp(X,Y,v).** Переменная v Maple *имеет* указывает имя переменной интерполяционного полинома. Векторы X и Y должны содержать  $n+1=N$  координат точек исходной зависимости, где  $n-1$ степень интерполирующего полинома.

```
> restart;
```

```
> with(plots):X := [38, 58, 80, 93]: Y := [2.6, 2.6, 3.3, 3.1]:
Warning, the name changecoords has been redefined
> Digits:=5:f:=interp(X,Y,x);
f := -0.000038294 x^3 + 0.0074974 x^2 + 11.022 - 0.45122 x> q1:=plot(f(x), x=0..100, color=red):> q2:=plot([[X[i],Y[i]]\$i=1..4],x=0..100,y=0..10,style=point,color=black):
> display(q1,q2);
       \overline{a}> x := 70; L2 := f;x := 70L2 := 3.039
```
Можно сравнить полученные значения  $L2$ .

#### **Задания для самостоятельного решения по теме 4**

<span id="page-25-0"></span>**4.1** Зависимость повреждения ткани от длины стежка

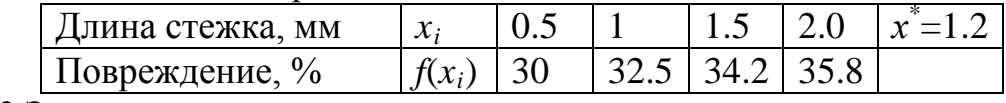

**4.2** Зависимость натяжения нити от скорости сматывания пряжи

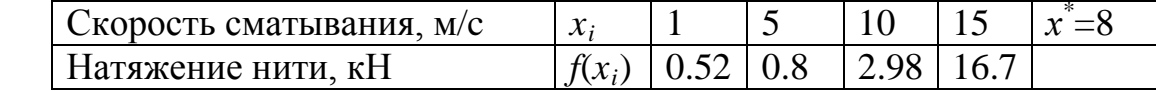

**4.3** Зависимость угла перекоса между нитями ткани от усилия в прессовании  $V$ силие, H  $|x_i|$  4 8 12 16  $\mathbf{r}^* = 10$ Угол перекоса между нитями ткани  $|f(x_i)|$  9.1 | 13 | 16.1 | 17.1

**4.4** Зависимость угла перекоса между нитями ткани от ширины образца в прессовании

![](_page_25_Picture_522.jpeg)

**4.5** Изменение поверхностной плотности нетканого полотна при многократных стирках

![](_page_25_Picture_523.jpeg)

**4.6** Изменение прочности трикотажного полотна при многократных стирках

![](_page_25_Picture_524.jpeg)

**4.7** Изменение прочности трикотажного полотна при многократных стирках

![](_page_25_Picture_525.jpeg)

**4.8** Изменение прочности трикотажного полотна при многократных стирках

![](_page_25_Picture_526.jpeg)

**4.9** Изменение прочности ткани при многократных стирках

![](_page_25_Picture_527.jpeg)

**4.10** Изменение прочности ткани при многократных стирках

![](_page_25_Picture_528.jpeg)

#### **Тема 5. Интерполяция сплайнами**

<span id="page-25-1"></span>В случае, когда интерполяция функции одним многочленом громоздка или вообще невозможна, применяют интерполяцию сплайнами. В этом случае область интерполирования разбивается на отрезки, и на каждом из них

производится интерполирование многочленами невысокой степени так, чтобы сочленение графиков этих многочленов было гладким.

Кубический сплайн-функция - специальным образом построенный многочлен третьей степени. Запишем его в виде

$$
S(x) = a_i + b_i(x - x_{i-1}) + c_i(x - x_{i-1})^2 + d_i(x - x_{i-1})^3, \quad x_{i-1} \le x \le x_i.
$$
 (5.1)

Для определения коэффициентов  $a_i$ ,  $b_i$ ,  $c_i$ ,  $d_i$  можно воспользоваться следующими уравнениями:

$$
a_i = y_{i-1}, \t\t(5.2)
$$

$$
d_i = \frac{c_{i+1} - c_i}{3h_i}, i = \overline{1, (n-1)}, \ d_n = -\frac{c_n}{3h_n},
$$
\n(5.3)

$$
b_i = \frac{y_i - y_{i-1}}{h_i} - \frac{h_i}{3}(c_{i+1} + 2c_i), i = \overline{1, (n-1)}; \quad b_n = \frac{y_n - y_{n-1}}{h_n} - \frac{2}{3}h_n c_n, \tag{5.4}
$$

$$
c_1 = 0, \quad c_{n+1} = 0
$$

$$
h_{i-1}c_{i-1} + 2(h_{i-1} + h_i)c_i + h_ic_{i+1} = 3\left(\frac{y_i - y_{i-1}}{h_i} - \frac{y_{i-1} - y_{i-2}}{h_{i-1}}\right), \ \ i = \overline{2, n} \,. \tag{5.5}
$$

Типовой пример. Функция задана таблицей

![](_page_26_Picture_129.jpeg)

А. Построить кубический сплайн, используя формулы (5.2)-(5.5). Изобразить интерполяционную функцию и заданные точки на графике.

 $\mathbf{E}$ . Интерполировать таблично заланную функцию при помоши встроенной функции spline(X, Y, x, k), для  $k=3$  (cubic). Построить интерполяционную функцию.

## Решение

#### > restart: >  $x0:=38$ ;  $x1:=58$ ;  $x2:=80$ ;  $x3:=93$ ;  $y0:=2.6$ ;  $y1:=2.6$ ;  $y2:=3.3$ ;  $y3:=3.1$ ; > h1:= $x1-x0$ ; h2:= $x2-x1$ ; h3:= $x3-x2$ ;

Находим коэффициенты  $c_i$ 

```
> c1 := 0; c4 := 0;
```

```
>eq:={h1*cl+2*(h1+h2)*c2+h2*c3=3*((y2-y1)/h2-(y1-y0)/h1)}h2*c2+2*(h2+h3)*c3+h3*c4=3*((y3-y2)/h3-(y2-y1)/h2);eq := \{ 22 \, c2 + 70 \, c3 = -0.1416083916, 84 \, c2 + 22 \, c3 = 0.09545454546 \}> solve(eq);
{c3 = -0.002593607282, c2 = 0.001815641734}> c3 := -0.002593607282; c2 := 0.001815641734;c3 := -0.002593607282c2 = 0.001815641734
```
Находим коэффициенты  $b_i$  $> b1 := (y1-y0)/h1-h1*(c2+2*c1)/3;$  $b1 := -0.01210427823$  $> b2 := (y2-y1)/h2 - h2 * (c3+2*c2)/3;$  $b2 := 0.02420855646$  $> b3:=(y3-y2)/h3-2*h3*c3/3;$  $b3 := 0.00709331440$ 

```
Находим коэффициенты d
i
> d1:=(c2-c1)/(3*h1);
d1 := 0.00003026069557
> d2:=(c3-c2)/(3*h2);
d2 := -0.00006680680327> d3:=-c3/(3*h3);
d3 := 0.00006650275083Находим коэффициенты a
i
> a1:=y0; a2:=y1; a3:=y2;
a1 := 2.6a2 := 2.6a3 := 3.3Задаем кубические сплайн-функции
> S1:=a1+b1*(x-x0)+c1*(x-x0)^2+d1*(x-x0)^3;
S1 := 3.059962573 − 0.01210427823 x + 0.00003026069557 ( x − 38 )
3
> S2:=a2+b2*(x-x1)+c2*(x-x1)^2+d2*(x-x1)^3;
S2 := 1.195903725 + 0.02420855646 x + 0.001815641734 (x - 58)^2-0.00006680680327 (x-58)^3> S3:=a3+b3*(x-x2)+c3*(x-x2)^2+d3*(x-x2)^3;
S3 := 2.732534848 + 0.00709331440 \ x - 0.002593607282 \ (x - 80)^2+0.00006650275083 (x-80)^3
```
На каждом отрезке строим кубические сплайн-функции, изображаем заданные точки

```
> X:=vector([38,58,80,93]); Y:=vector([2.6,2.6,3.3,3.1]);
```

```
> with(plots):
```

```
> q1:=plot(S1,x=38..58,y=0..5):
```

```
> q2:=plot(S2,x=58..80,y=0..5):
```

```
> q3:=plot(S3,x=80..93,y=0..5):
```

```
> q4:=plot([[X[i],Y[i]]$i=1..4],x=0..100,style=point,color=black):
```

```
> display(q1,q2,q3,q4);
```
![](_page_27_Figure_9.jpeg)

При помощи встроенной функции spline(X, Y, х, k), для (cubic) строим интерполяционную функцию

> **f[3]:=spline(X,Y,x,cubic); plot([f[3],[X[i],Y[i],i=1..4]],x=30..95,y=0..5,style=[line,point], color=[red,blue]);**

![](_page_28_Figure_0.jpeg)

#### **Задания для самостоятельного решения по теме 5**

**1.** Для функции, заданной таблицей:

<span id="page-28-0"></span>а) построить кубический сплайн, используя формулы (5.2)-(5.5). Изобразить интерполяционную функцию и заданные точки на графике;

б) интерполировать таблично заданную функцию при помощи встроенной функции spline(X, Y, х, k), для *k*=3 (cubic). Построить интерполяционную функцию.

![](_page_28_Picture_381.jpeg)

![](_page_28_Picture_382.jpeg)

![](_page_28_Picture_383.jpeg)

 $x_i$  | 1.5 | 2 | 2.4 | 3  $f(x_i)$  | 1.5 | 1.7 | 2.1 | 2.2

 $x_i$  0 0.4 0.8 1.1 *f*(*x<sub>i</sub>*) 3.4 3.5 2.7 2.8

*x<sub>i</sub>* 1.9 2.5 3.4 4.0  $f(x_i)$  -2.1 -1.5 -1.2 -1.9

1.3 1.4

![](_page_28_Picture_384.jpeg)

![](_page_28_Picture_385.jpeg)

![](_page_28_Picture_386.jpeg)

1.7 1.8

![](_page_28_Picture_387.jpeg)

![](_page_28_Picture_388.jpeg)

![](_page_28_Picture_389.jpeg)

![](_page_28_Picture_390.jpeg)

**2.** Для автоматизации раскроя требуется аппроксимировать контур лекал (см. стр. 33). Решить задачу аппроксимации с помощью сплайн-функции (используя встроенную функцию spline(X, Y, х, k)). Вершины каждого лекала указаны в соответствующем варианте.

Порядок выполнения:

для прямолинейных отрезков достаточно написать уравнения  $\left( \frac{1}{2} \right)$ прямой, проходящей через две точки. Координаты точек берете из рисунка. Масштаб 1:2(мм);

 $(2)$ лля аппроксимации криволинейного участка используем кубический сплайн. Для построения сплайна разобьем отрезок на десять равных частей. Изобразить интерполяционную функцию и полученные точки на графике.

2.1 ABCDE; 2.2 FGHI; 2.3 JKL; 2.4 MNOPO; 2.5 RSTOP;

**2.6**  $AB_1C_1D_1E_1$ ; **2.7**  $F_1GH_1I_1$ ; **2.8**  $JK_1L_1$ ; **2.9**  $MNO_1P_1Q_1$ ;  $2.10$  $RST<sub>1</sub>O<sub>1</sub>P<sub>1</sub>$ .

#### Тема 6. Метод наименьших квадратов

<span id="page-29-0"></span>В практических задачах табличные данные функции  $f(x_i)$ , полученные в результате опытов, являются заведомо неточными. В этом случае интерполяция многочленами или сплайнами при большом количестве узлов является нецелесообразной. В этом случае функцию *f* приближают многочленом  $P_m(x)$ степени тисходя из условия минимизации среднеквадратичного отклонения:

$$
\sigma = \sqrt{\frac{1}{n} \sum_{i=1}^{n} (P_m(x_i) - y_i)^2}
$$
 (6.1)

Для многочлена первой степени  $P_1(x)=kx+b$  нормальная система уравнений метода наименьших квадратов примет вид:

$$
nb + \left(\sum_{i=1}^{n} x_i\right)k = \sum_{i=1}^{n} y_i,
$$
  

$$
\left(\sum_{i=1}^{n} x_i\right) b + \left(\sum_{i=1}^{n} x_i^2\right) k = \sum_{i=1}^{n} y_i x_i.
$$
 (6.2)

Для многочлена второй степени  $P_2(x)=c_0+c_1x+c_2x^2$  нормальная система уравнений метода наименьших квадратов имеет вид:

$$
nc_0 + \left(\sum_{i=1}^n x_i\right)c_1 + \left(\sum_{i=1}^n x_i^2\right)c_2 = \sum_{i=1}^n y_i,
$$
  

$$
\left(\sum_{i=1}^n x_i\right)c_0 + \left(\sum_{i=1}^n x_i^2\right)c_1 + \left(\sum_{i=1}^n x_i^3\right)c_2 = \sum_{i=1}^n y_i x_i,
$$
  

$$
\left(\sum_{i=1}^n x_i^2\right)c_0 + \left(\sum_{i=1}^n x_i^3\right)c_1 + \left(\sum_{i=1}^n x_i^4\right)c_2 = \sum_{i=1}^n y_i x_i^2.
$$
  
(6.3)

Типовой пример. Функция задана таблицей

![](_page_29_Picture_102.jpeg)

Приблизить значения функции многочленами первой и второй степени, используя формулы (6.2), (6.3). Изобразить полученную функцию и заданные точки на графике.

### **Решение**

```
Изобразим точки (x_i, f(x_i)) на плоскости.
> restart; with(plots):
> X := [-2, -1.5, 0, 1, 4]: Y := [-3, -1, 1.7, 1.9, 1.5]:
> q0:=plot([[X[i],Y[i]]$i=1..5],style=point, color=black):
>display(q0);
                -1-2Находим коэффициенты a_{ii} и b_i систем уравнений (6.2), (6.3)
>a11:=5: a12:=0: a13:=0: b1:=0: a23:=0: b2:=0: a33:=0: b3:=0:
> for i
             from
                         to
                                  do
                                       a12 := a12 + X[i];a13 := a13 + (X[i])^2;\mathbf{1}5
b1:=b1+Y[i]; a23:=a23+(X[i])^3; b2:=b2+Y[i]*X[i];a33:-a33+(X[i])^4; b3:-b3+Y[i]*(X[i])^2 end do:
>a21:=a12: a22:=a13: a31:=a13: a32:=a23:
      Задаем соответствующие системы уравнений (6.2), (6.3) и решаем их
>eq1:={a11*b+a12*k=b1,a21*b+a22*k=b2}; solve(eq1);
eq2:={all*c0+al2*c1+al3*c2=bl,a21*c0+a22*c1+a23*c2=b2,a31*c0+
a32 * c1 + a33 * c2 = b3; solve(eq2);
eql := \{ 5b + 1.5k = 1.1, 1.5b + 23.25k = 15.4 \}{k = .6609649123, b = .02171052632}eq2 := \{23.25 \nc0 + 53.625 \nc1 + 278.0625 \nc2 = 11.65, 5 \nc0 + 1.5 \nc1 + 23.25 \nc2 = 1.1,1.5 \text{ } c\theta + 23.25 \text{ } c\theta + 53.625 \text{ } c\theta = 15.4{c1 = 1.328293264, c2 = -.3261540499, c0 = 1.338128353}> k:=.6609649123: b:=.2171052632e-1: c1:=1.328293264:
```

```
c2:=-.3261540499: c0:=1.338128353:
```
Определяем многочлены  $P_2(x)=c_0+c_1x+c_2x^2$ ,  $P_1(x)=kx+b$  и отображаем полученные функции и заданные точки на графиках > P2:=c0+c1\*x+c2\*x^2:P1:=b+k\*x: q2:=plot(P2,x=-2..5, color=red):  $q1:=plot(P1,x=-2..5,color=green):q0:=plot([[X[i],$ Y[i]]\$i=1..5], style=point, color=black): display(q0,q1,q2);

![](_page_31_Figure_0.jpeg)

## **Задания для самостоятельного решения по теме 6**

<span id="page-31-0"></span>1. Для функции, заданной таблицей, приблизить значения функции многочленами первой и второй степени, используя формулы (6.2), (6.3). Изобразить полученную функцию и заданные точки на графике.

![](_page_31_Picture_373.jpeg)

1.1 1.2

![](_page_31_Picture_374.jpeg)

![](_page_31_Picture_375.jpeg)

![](_page_31_Picture_376.jpeg)

![](_page_31_Picture_377.jpeg)

1.7 1.8

![](_page_31_Picture_378.jpeg)

![](_page_31_Picture_379.jpeg)

![](_page_31_Picture_380.jpeg)

![](_page_31_Picture_381.jpeg)

1.5 1.6

![](_page_31_Picture_382.jpeg)

![](_page_31_Picture_383.jpeg)

1.9 1.10

![](_page_31_Picture_384.jpeg)

![](_page_32_Figure_0.jpeg)

#### Тема 7. Численное интегрирование

<span id="page-33-0"></span>Не для всякой непрерывной функции ее первообразная вычисляется через элементарные функции. Задача численного интегрирования состоит в вычислении приближенного значения интеграла

$$
J(f) = \int_{a}^{b} f(x) dx,
$$

где *f* – заданная функция.

Простейшим методом численного интегрирования является метод прямоугольников. Пусть на отрезке [a,b] задана непрерывная функция  $y = f(x)$ . Разделим отрезок [a,b] точками  $a = x_0, x_1, x_2, ..., x_n = b$  на *n* равных частей ллины Ах:

$$
\Delta x = \frac{b-a}{n}.
$$

Для середины каждого такого отрезка вычислим значение функции  $f\left(\frac{x_{i-1}+x_i}{2}\right)$ . Тогда

$$
\int_{a}^{b} f(x)dx \approx \frac{b-a}{n} \sum_{i=1}^{n} f\left(\frac{x_{i-1} + x_i}{2}\right).
$$
 (7.1)

Это и есть квадратурная формула прямоугольников. В данном случае площадь фигуры, ограниченной кривой  $y=f(x)$ , осью *x* и прямыми  $x = a, x = b$ , приближенно равна сумме площадей прямоугольников.

Ошибка, совершаемая при вычислении интеграла по формуле прямоугольников, будет тем меньше, чем больше число  $n$ , т. е. чем меньше шаг деления  $\Delta x = \frac{b-a}{n}$ .

Абсолютная погрешность приближенного равенства (7.1) оценивается с помощью следующей формулы:

$$
|R_n| \leq \frac{(b-a)^3 \cdot M_2}{24n^2},
$$

где  $M_2$  – наибольшее значение  $|f''(x)|$  на отрезке [a,b].

Метод трапеций использует линейную интерполяцию, т. е. график функции  $y = f(x)$  представляется в виде ломаной, соединяющей точки  $(x_i, y_i)$ . В этом случае площадь криволинейной трапеции складывается из площадей элементарных прямолинейных трапеций. Площадь каждой такой трапеции равна произведению полусуммы оснований на высоту:

$$
s_i = \frac{y_{i-1} - y_i}{2} h_i, \ i = 1, 2, \dots, n.
$$

Складывая эти равенства, получаем формулу трапеций для численного интегрирования:

$$
\int_{a}^{b} f(x)dx \approx \frac{b-a}{n} \left( \frac{y_0 + y_n}{2} + \sum_{i=1}^{n-1} y_i \right).
$$
 (7.2)

Абсолютная погрешность приближения, полученного по формуле трапеций, оценивается с помощью формулы

$$
|R_n| \leq \frac{(b-a)^3 \cdot M_2}{12n^2},
$$

где  $M_2$  – наибольшее значение  $|f''(x)|$ .

Отметим, что для линейной функции  $y = kx + b$  формулы (7.1) и (7.2) дают точный ответ, поскольку в этом случае  $f''(x) = 0$ .

Если заменить график функции  $y = f(x)$  на каждом отрезке разбиения не отрезками прямых, как в методах трапеций и прямоугольников, а дугами парабол, то получим более точную формулу приближенного вычисления интеграла

$$
\int_{a}^{b} f(x)dx \approx \frac{b-a}{6m}(y_0 + y_{2m} + 2(y_2 + y_4 + ... + y_{2m-2}) + 4(y_1 + y_3 + ... + y_{2m-1})).
$$
 (7.3)

В этом случае отрезок [a, b] разделили на четное число равных частей  $n = 2m$ . Формула (7.3) называется формулой парабол, или Симпсона.

Абсолютная погрешность вычисления по формуле (7.3) оценивается соотношением

$$
|R_n| \leq \frac{(b-a)^5 \cdot M_4}{180(2n)^4}
$$

где  $M_4 = \max_{a \le x \le b} |f^{IV}(x)|$ .

Формула (7.3) дает точное значение интеграла во всех случаях, когда  $f(x)$  – многочлен, степень которого меньше или равна трем (тогда  $f^{IV} = 0$ ).

Типовой пример. Найти приближенное значение интеграла  $\int \sqrt{1+x^4} dx$  по формулам прямоугольников, трапеции и Симпсона. В каждом

случае оценить погрешность полученного результата. Вычислить интеграл с помощью команды int.

#### Решение

Разделим отрезок [0,1] на десять равных частей. Обозначим точки деления [0, 1] через  $x_0 = 0, x_1 = 0.1,...,x_{10} = 1$ .

Согласно квадратурной формуле прямоугольников (7.1)

```
>yp0:=y((x0+x1)/2);yp1:=y((x1+x2)/2);yp2:=y((x2+x3)/2);yp3:=y((x3+
x4)/2);yp4:=y((x4+x5)/2);yp5:=y((x5+x6)/2);yp6:=y((x6+x7)/2);
yp7:=y((x7+x8)/2);yp8:=y((x8+x9)/2);yp9:=y((x9+x10)/2);
> Jpr:=(b-a)*(yp0+yp1+yp2+yp3+yp4+yp5+yp6+yp7+yp8+yp9)/n;
Jpr := 1.088840156
```
Оценим абсолютную погрешность приближения, полученного по формуле прямоугольников

>**RP2:=simplify(diff(y(x),x\$2)); R0:=subs(x=(x0+x1)/2,RP2);R1:=subs(x=(x1+x2)/2,RP2);R2:=subs(x=(x2 +x3)/2,RP2);R3:=subs(x=(x3+x4)/2,RP2);R4:=subs(x=(x4+x5)/2,RP2);R5 :=subs(x=(x5+x6)/2,RP2);R6:=subs(x=(x6+x7)/2,RP2);R7:=subs(x=(x7+x 8)/2,RP2);R8:=subs(x=(x8+x9)/2,RP2);R9:=subs(x=(x9+x10)/2,RP2);** > **MP2:=abs(R9);**  $MP2 := 2.816941542$ 

```
> RPR:=MP2*(b-a)^(3)/(24*n^2);
RPR := 0.001173725642
```
Таким образом,  $J= 1.088840156 + -0.001173725642$ 

```
Согласно квадратурной формуле трапеций (7.2)
```

```
> y0:=y(x0);y1:=y(x1);y2:=y(x2);y3:=y(x3);y4:=y(x4);y5:=y(x5);
y6:=y(x6);y7:=y(x7);y8:=y(x8);y9:=y(x9);y10:=evalf(y(x10));
> Jtrap:=simplify((b-a)*((y0+y10)/2+y1+y2+y3+y4+y5+
y6+y7+y8+y9)/n);
```
 $Jtrap = 1.0906$ 

Погрешность формулы трапеций определим исходя из факта существования второй непрерывной производной.

## > **Y2:=diff(y(x),x\$2);**

> **simplify(Y2);**

Вычисляем значения второй производной в точках  $x_0, ..., x_{10}$  и находим наибольшее  $M_2$ .

```
> R0:=subs(x=x0,RP2);R1:=subs(x=x1,RP2);R2:=subs(x=x2,RP2);
R3:=subs(x=x3,RP2);R4:=subs(x=x4,RP2);R5:=subs(x=x5,RP2);R6:=subs(
x=x6,RP2);R7:=subs(x=x7,RP2);R8:=subs(x=x8,RP2);R9:=subs(x=x9,RP2)
;R10:=evalf(subs(x=x10,RP2));
> MT2:=abs(R10);
MT2 := 2.828427124> Rtrap:=MT2*(b-a)^(3)/(12*n^2);
Rtrap := 0.002357022603
Rtrap=1.090607926+-0.002357022604
     По формуле Симпсона
> JSimp:=simplify((b-a)*(y0+y10+2*(y2+y4+y6+y8)+4*
(y1+y3+y5+y7+y9))/(6*m));
```

```
JSimp := 1.089429384
```
Остаточный член можно определить, учитывая, что *f* (*x*) имеет непрерывную производную четвертого порядка

```
> RS4:=simplify(diff(y(x),x$4));
>R0:=subs(x=x0,RS4);R1:=subs(x=x1,RS4);R2:=subs(x=x2,RS4);R3:=subs
(x=x3,RS4);R4:=subs(x=x4,RS4);R5:=subs(x=x5,RS4);R6:=subs(x=x6,RS4
```
 $; R7:=subs(x=x7, R54); R8:=subs(x=x8, R54); R9:=subs(x=x9, R54); R10:=su$  $bs(x=x10,RS4);$  $>$ M4:=abs(R8);  $M4 := 14.05766554$ >RSIMP:=M4\*(b-a)^(5)/(180\*(2\*n)^(4));

 $RSIMP := 0.488113386810^{-6}$ 

Таким образом, J=1.089429384+- 0.4881133868 10-6

Для вычисления неопределенных и определенных интегралов Maple предоставляет следующие функции:

 $int(f,x);$  $int(f,x=a,b);$ 

 $Int(f, x=a..b)$ .  $Int(f,x);$ 

Здесь  $f$  – подынтегральная функция,  $x$  – переменная, по которой выполняются вычисления, а и b - нижний и верхний пределы интегрирования. Команда Int выдает на экран интеграл в виде математической формулы.

 $\int_{0}^{1} \sqrt{1+x^4} dx$ 

 $>$  restart;

 $>$  Int(sqrt(1+x^4), x=0..1);

#### $>$ evalf(int(sqrt(1+x^4),x=0..1));

<span id="page-36-0"></span>1.089429413

#### Задания для самостоятельного решения по теме 7

1. Найти приближенное значение интеграла  $\Pi$ <sup>O</sup> формулам прямоугольников, трапеции и Симпсона. В каждом случае оценить погрешность полученного результата. Вычислить интеграл с помощью команды int.

**1.1** 
$$
\int_{1.2}^{2} \frac{\lg(x+2)}{x} dx; \quad 1.2 \int_{1,6}^{2,4} (x+1) \sin x dx; \quad 1.3 \int_{0,2}^{1} \frac{t g x^2}{x^2 + 1} dx; \quad 1.4 \int_{0,6}^{1,4} \frac{\cos x}{x + 1} dx;
$$
\n**1.5** 
$$
\int_{0,4}^{1,2} \sqrt{x} \cos(x^2) dx; \quad 1.6 \int_{0,8}^{1,2} \frac{\sin 2x}{x^2} dx; \quad 1.7 \int_{0,8}^{1,6} \frac{\lg(x^2+1)}{x} dx; \quad 1.8 \int_{0,4}^{1,2} \frac{\cos x}{x + 2} dx;
$$
\n**1.9** 
$$
\int_{0,4}^{1,2} (2x+0,5) \sin x dx; \quad 1.10 \int_{0,4}^{0,8} \frac{t g(x^2+0,5)}{1+2x^2} dx.
$$

2. Вычислить расход ткани (в ед. кв.), который необходим при раскрое детали из темы 5 (см. стр. 33).

**2.1** ABCDE; **2.2** FGHI; **2.3** JKL; **2.4** MNOPQ; **2.5** RSTOP; **2.6** AB<sub>1</sub>C<sub>1</sub>D<sub>1</sub>E<sub>1</sub>; 2.7  $F_1GH_1I_1$ ; 2.8  $JK_1L_1$ ; 2.9  $MNO_1P_1Q_1$ ; 2.10  $RST_1O_1P_1$ .

Порядок выполнения:

1. Перенесите чертеж детали на миллиметровую бумагу, удобным образом расположив его в системе координат.

2. Если фигура имеет «сложную форму», то ее следует разбить на части так, чтобы можно было бы применить известные Вам формулы.

3. Для сложных криволинейных границ выберите восемь узлов. Интеграл, выражающий площадь, найдите по формуле Симпсона.

4. Найдите площадь всей фигуры.

#### <span id="page-37-0"></span>8. Тема Численное интегрирование обыкновенных дифференциальных уравнений

Дифференциальные уравнения, интегрируемые с помощью известных методов, в приложениях встречаются сравнительно редко. В связи с этим ocoбoe значение приобретают приближенные методы решения дифференциальных уравнений.

Среди приближенных методов различают аналитические и численные. С помощью аналитических методов можно найти решение дифференциального уравнения в виде некоторого аналитического выражения. При использовании численных методов решение получают в виде таблицы численных значений искомой функции при заданных значениях ее аргумента.

В данной работе рассмотрим один из одношаговых методов численного решения задачи Коши для обыкновенного дифференциального уравнения первого порядка – метод Рунге-Кутта.

Найдем приближенно решение уравнения

$$
\frac{dy}{dx} = f(x, y)
$$

на отрезке  $[x_0, b]$ , удовлетворяющее начальному условию при  $x = x_0$ ,  $y = y_0$ .

методе Рунге-Кутта значения  $y_{i+1}$  при заданном значении  $\overline{B}$  $y_0$ последовательно вычисляют по формулам

$$
y_{i+1} = y_i + \frac{1}{6}(k_1 + 2k_2 + 2k_3 + k_4),
$$
\n(8.1)

$$
k_1 = hf_i, \ k_2 = hf\left(x_i + \frac{h}{2}, y_i + \frac{k_1}{2}\right), \ k_3 = hf\left(x_i + \frac{h}{2}, y_i + \frac{k_2}{2}\right), \ k_4 = hf\left(x_i + h, y_i + k_3\right).
$$

образом, метод Рунге-Кутта требует на Таким каждом шаге четырехкратного вычисления правой части уравнения  $f(x, y)$ .

Для практической оценки погрешности используется правило Рунге: если  $y_h$  и  $y_{2h}$  – численные решения задачи, найденные по формулам (8.1) с шагом  $h$  и  $2h$  соответственно, то погрешность решения при меньшем шаге

$$
\varepsilon_{i} = \frac{1}{15} (y_{h}(x_{i}) - y_{2h}(x_{i})).
$$

Если вычисленное по этой формуле значение  $\varepsilon$ , не обеспечивает заданной точности, шаг сетки следует уменьшить.

По существу все методы решений дифференциальных уравнений заменяются в Maple одной встроенной функцией dsolve. Ее простейшая конструкция dsolve (уравнение, неизвестная функция), причем по умолчанию решение ищется в явном виде. Общее решение дифференциального уравнения

зависит от произвольных постоянных. В Maple такие постоянные обозначаются как  $_C1, C2, \ldots$ 

**Типовой пример.** Решить задачу Коши  $y' = 2(x^2 + y)$ , если  $y(0) = 1$ :

а) методом Рунге-Кутта  $0 \le x \le 1$ ,  $h = 0.1$ . Численное решение сравнить с точным:

б) найти общее и частное решение данного дифференциального уравнения с помощью команды dsolve.

#### Решение

Сформулированная задача Коши может быть решена известными из курса высшей математики методами.

Запишем уравнение в виде  $v' - 2v = 2x^2$ . Мы получили линейное уравнение первого порядка. Решение уравнения будем искать в виде произведения двух других функций, т. е. с помощью подстановки

$$
y = u(x) \cdot v(x)
$$

где  $u = u(x)$ ,  $v = v(x)$ .

Опустим выкладки, запишем окончательное выражение для точного решения

$$
y = -x^2 - x - \frac{1}{2} + ce^{2x}.
$$

С учетом заданного начального условия решение примет вид

$$
y = \frac{3}{2}e^{2x} - x^2 - x - \frac{1}{2}.
$$

а. Проведем теперь решение данной задачи численно с помощью метода Рунге-Кутта. Вычисления проводим по следующей таблице:

![](_page_38_Picture_100.jpeg)

Параметры  $k_1, k_2, k_3, k_4$  рассчитывают по формулам (8.1).

```
>restart;
> x0 := 0; y0 := 1; h:=0.1;> FXY: = (x, y) ->2* (x^2+y);
> k10:=evalf(h*FXY(x0,y0));
> k20:=evalf(h*FXY(x0+h/2,y0+k10/2));
> k30:=evalf(h*FXY(x0+h/2,y0+k20/2));
> k40:=evalf(h*FXY(x0+h,y0+k30));
>DY0:=1/6*(k10+2*k20+2*k30+k40);
```

```
DY0 := 0.2221016666> x1:=x0+h; y1:=y0+DY0;
xI := 0.1yI := 1.222101667> k11:=evalf(h*FXY(x1,y1));
> k21:=evalf(h*FXY(x1+h/2,y1+k11/2));
> k31:=evalf(h*FXY(x1+h/2,y1+k21/2));
> k41:=evalf(h*FXY(x1+h,y1+k31));
> DY1:=1/6*(k11+2*k21+2*k31+k41);
DY1 := 0.2756289758
> x2:=x1+h;y2:=y1+DY1;
x2 := 0.2y2 := 1.497730643> k12:=evalf(h*FXY(x2,y2));
> k22:=evalf(h*FXY(x2+h/2,y2+k12/2));
> k32:=evalf(h*FXY(x2+h/2,y2+k22/2));
> k42:=evalf(h*FXY(x2+h,y2+k32));
> DY2:=1/6*(k12+2*k22+2*k32+k42);
DY2 := 0.3454352310
> x3:=x2+h;y3:=y2+DY2;
x3 := 0.3y3 := 1.843165874
```
Процесс вычислений нужно продолжить до *x10=1.0, y10=8.583381960* Вычислим точные решения

```
> y1t:=y(x1);y2t:=y(x2);y3t:=y(x3);y4t:=y(x4);y5t:=y(x5);
y6t:=y(x6);y7t:=y(x7);y8t:=y(x8);y9t:=y(x9);y10t:=y(x10);
y1t := 1.222104137
y2t := 1.497737047
y3t := 1.843178200
y4t := 2.278311392
y5t := 2.827422742
y6t := 3.520175384
y7t := 4.392799950 y8t := 5.489548636
y9t := 6.864471196 y10t := 8.583584150
```
Результаты вычислений приведем в виде таблицы

![](_page_39_Picture_244.jpeg)

б. Запишем уравнение в виде, содержащем производную:

 $>$ restart;  $>$ eq1:=diff(y(x),x)=2\*(x^2+y(x));  $eql := \frac{d}{dx} y(x) = 2x^2 + 2y(x)$ 

Найдем общее решение

 $>$ dsolve(eq1,y(x));  $y(x) = -\frac{1}{2} - x - x^2 + e^{(2x)} - CI$ 

Найдем частное решение. Для этого зададим начальное условие  $>$  cond: =y(0)=1; *cond* :=  $y(0) = 1$ 

 $>$  dsolve({eq1,cond},  $y(x)$ );  $y(x) = -\frac{1}{2} - x - x^2 + \frac{3}{2}e^{(2x)}$ 

#### Задания для самостоятельного решения по теме 8

<span id="page-40-0"></span>1. а. Решить задачу Коши методом Рунге-Кутта. Численное решение сравнить с точным. Результаты вычислений привести в виде таблицы.

б. Найти общее и частное решение данного дифференциального уравнения с помощью команды dsolve.

**1.1** 
$$
(x^2 + 1)y' + 4xy = 3
$$
, ecln  $y(0) = 0$ ,  $0 \le x \le 1$ ,  $h = 0.1$ .  
\n**1.2**  $y' = 2x(x^2 + y)$ , ecln  $y(0) = 0$ ,  $0 \le x \le 1$ ,  $h = 0.1$ .

1.3  $y' - y = e^x$ , если  $y(0) = 1$ ,  $0 \le x \le 1$ ,  $h = 0.1$ .

1.4  $xy' - 2y = 2x^4$ , ectri  $y(1) = 0$ ,  $1 \le x \le 2$ ,  $h = 0.1$ .

1.5  $x^2 y' + xy + 1 = 0$ , если  $y(1) = 0$ ,  $1 \le x \le 2$ ,  $h = 0.1$ .

- **1.6**  $x(y'-y) = e^x$ ,  $e^{x}$ ,  $y(1) = 0$ ,  $1 \le x \le 2$ ,  $h = 0.1$ .
- 1.7  $xy' + (x+1)y = 3x^2e^{-x}$ , ec.n.  $y(1) = 0, 1 \le x \le 2, h = 0.1$ .
- **1.8**  $(x+1)y' + y = x^3 + x^2$ , ec.  $y(0) = 0$ ,  $0 \le x \le 1$ ,  $h = 0.1$ .
- 1.9  $xy'-2y+x^2=0$ , ec.  $y(1)=0, 1 \le x \le 2, h=0.1$ .
- 1.10  $(1-x^2)y' + xy = 1$ , ectri  $y(0) = 1$ ,  $0 \le x \le 1$ ,  $h = 0.1$ .

#### Тема 9. Полигон и гистограмма

<span id="page-40-1"></span>Типовой пример. В результате эксперимента получены ланные. записанные в виде статистического ряда.

9.19, 11.5, 10.7, 12.6, 13.0, 12.3, 7.46, 8.92, 8.80, 11.6, 11.9, 10.9, 5.82, 8.89, 9.32, 8.30, 8.76, 8.01, 15.5, 12.3, 9.46, 9.11, 12.1, 12.5, 9.33, 11.0, 10.1, 9.61, 13.7, 15.0, 12.2, 13.1, 11.7, 10.4, 11.5, 9.02, 9.23, 7.16, 12.0, 10.6, 6.39, 6.97, 9.03, 6.84, 8.29, 10.5, 11.7, 7.05, 12.1, 9.53.

## Требуется:

а) записать значения результатов эксперимента в виде вариационного ряда;

б) найти размах варьирования и разбить его на 9 интервалов;

в) построить полигон и гистограмму частот.

## Решение

```
> restart;
```

```
> with(stats):
```

```
> x := [9.19, 11.5, 10.7, 12.6, 13.0, 12.3, 7.46, 8.92, 8.80, 11.6,11.9, 10.9, 5.82, 8.89, 9.32, 8.30, 8.76, 8.01, 15.5, 12.3, 9.46,
9.11, 12.1, 12.5, 9.33, 11.0, 10.1, 9.61, 13.7, 15.0, 12.2, 13.1,
11.7, 10.4, 11.5, 9.02, 9.23, 7.16, 12.0, 10.6, 6.39, 6.97,<br>9.03, 6.84, 8.29, 10.5, 11.7, 7.05, 12.1, 9.53];
x := [9.19, 11.5, 10.7, 12.6, 13.0, 12.3, 7.46, 8.92, 8.80, 11.6, 11.9, 10.9, 5.82, 8.89, 9.32,8.30, 8.76, 8.01, 15.5, 12.3, 9.46, 9.11, 12.1, 12.5, 9.33, 11.0, 10.1, 9.61, 13.7, 15.0,
    12.2, 13.1, 11.7, 10.4, 11.5, 9.02, 9.23, 7.16, 12.0, 10.6, 6.39, 6.97, 9.03, 6.84, 8.29,
    10.5, 11.7, 7.05, 12.1, 9.53]
```
Сортируем варианты в порядке возрастания: (transform - группировка (преобразование) выборочных данных), т. е. записываем вариационный ряд  $>$  transform[statsort]  $(x)$ :

```
[5.82, 6.39, 6.84, 6.97, 7.05, 7.16, 7.46, 8.01, 8.29, 8.30, 8.76, 8.80, 8.89, 8.92, 9.02,
```
9.03, 9.11, 9.19, 9.23, 9.32, 9.33, 9.46, 9.53, 9.61, 10.1, 10.4, 10.5, 10.6, 10.7, 10.9,

```
11.0, 11.5, 11.5, 11.6, 11.7, 11.7, 11.9, 12.0, 12.1, 12.1, 12.2, 12.3, 12.3, 12.5, 12.6,
13.0, 13.1, 13.7, 15.0, 15.5]
```
Принимаем к = 6. Находим размах выборки:

```
> 15.5 - 5.82;
```
9.68

Оцениваем шаг:

```
>(\frac{6}{6})/6
```

```
1.613333333
```
Округляем (только в большую сторону) и принимаем  $h = 1,7$ . Оцениваем крайнее левое значение первого интервала:

 $> 5.82 - (1.7 * 6 - 9.68)/2;$ 

#### 5.560000000

Округляем до 5.6 и находим интервальный вариационный ряд:

```
> transform[tallyinto] (x, [5.6..7.3, 7.3..9, 9..10.7, 10.7..12.4,
12.4.14.1, 14.1.15.8]);
```

```
[Weight(5.6., 7.3, 6), Weight(7.3., 9, 8), Weight(9., 10.7, 14),
```

```
Weight(10.7 .. 12.4, 15), Weight(12.4 .. 14.1, 5), Weight(14.1 .. 15.8, 2)]
```

```
X := [Weight(5.6 \ldots 7.3, 6), Weight(7.3 \ldots 9, 8), Weight(9 \ldots\geq10.7.14.
           Weight (10.7
                         \ldots 12.4,15), Weight(12.4 \ldots14.1.5.
Weight(14.1 \ldots 15.8, 2)];
```

```
X := [Weight(5.6 . 7.3, 6), Weight(7.3 . 9, 8), Weight(9 . 10.7, 14),
```

```
Weight (10.7 .. 12.4, 15), Weight (12.4 .. 14.1, 5), Weight (14.1 .. 15.8, 2)
```

```
> Y:=transform[classmark](X);
```
 $Y =$  [Weight(6.450000000, 6), Weight(8.150000000, 8), Weight(9.850000000, 14),

Weight(11.55000000, 15), Weight(13.25000000, 5), Weight(14.95000000, 2)]

По интервальному вариационному ряду строится гистограмма частот

![](_page_42_Figure_0.jpeg)

По дискретному вариационному ряду строится полигон частот: > **with (plottools) :** 

```
> l:= polygon([[6.45,6],[8.15,8],[9.85,14],
[11.55,15],[13.25,5],[14.95,2]], color = grey);
l := \text{POLYGONS}([[ 6.45, 6.], [ 8.15, 8.], [ 9.85, 14.], [ 11.55, 15.], [ 13.25, 5.], [ 14.95, 2.]],
```

```
COLOUR(RGB, 0.75294118, 0.75294118, 0.75294118 ))
```

```
> plots[display] (l) ;
```
![](_page_42_Figure_5.jpeg)

### **Задания для самостоятельного решения по теме 9**

<span id="page-42-0"></span>В результате эксперимента получены данные, записанные в виде статистического ряда.

Требуется:

а) записать значения результатов эксперимента в виде вариационного ряда;

б) найти размах варьирования и разбить его на 9 интервалов;

в) построить полигон и гистограмму частот.

![](_page_43_Picture_648.jpeg)

![](_page_43_Picture_649.jpeg)

![](_page_43_Picture_650.jpeg)

# **9.3**

![](_page_43_Picture_651.jpeg)

![](_page_44_Picture_647.jpeg)

**9.5**

![](_page_44_Picture_648.jpeg)

**9.6**

![](_page_44_Picture_649.jpeg)

![](_page_45_Picture_647.jpeg)

![](_page_45_Picture_648.jpeg)

![](_page_45_Picture_649.jpeg)

**9.9**

![](_page_45_Picture_650.jpeg)

|      | ↗•▲Ⅴ |      |      |      |                  |      |      |      |      |
|------|------|------|------|------|------------------|------|------|------|------|
| 57,3 | 75,1 | 78,1 | 69,3 | 60,1 | $77,3 \mid 66,1$ |      | 69,5 | 72.1 | 68,7 |
| 81,1 | 69,4 | 63,1 | 67,4 | 77,1 | 82,6             | 64,8 | 72,5 | 62,5 | 80,7 |
| 77,6 | 65.8 | 78.3 | 57,7 | 80,7 | 64,4             | 72,8 | 67.3 | 83,1 | 70,6 |
| 75,3 | 58,0 | 60,7 | 81,3 | 67,1 | 69,6             | 82,4 | 62,3 | 66.9 | 80,6 |
| 62,7 | 73.8 | 68.9 | 83,8 | 57,0 | 72,6             | 65,6 | 78.7 | 59.5 | 70,0 |
| 73,5 | 58,1 | 64,0 | 83,9 | 84,0 | 63,5             | 74,1 | 77.7 | 68,5 | 80,5 |
| 66,3 | 73.0 | 79.1 | 71,1 | 80,4 | 62,1             | 66,7 | 83,7 | 76.8 | 59,3 |
| 71,3 | 63,7 | 71,2 | 78,9 | 65,2 | 77,9             | 74,9 | 69,1 | 70.8 | 74,8 |
| 71,6 | 72.9 | 61,9 | 71,5 | 75,4 | 71,7             | 59.9 | 74,3 | 76,1 | 70,9 |
| 61,3 | 71,4 | 71,8 | 65,0 | 67,8 | 75,5             | 71,9 | 64,9 | 74,7 | 62,9 |

**9.10**

#### **Литература**

<span id="page-46-0"></span>1. Турчак, Л. И. Основы численных методов / Л. И. Турчак. – Москва : Наука, 1987. – 320 с.

2. Статковский, Н. С. Прикладная математика / Н. С. Статковский [и др.]. – Витебск : УО «ВГТУ», 2011. – 54 с.

3. Дьяконов, В. Maple 6. Учебный курс / В. Дьяконов. – Спб. : Питер, 2001. – 603с.

4. Дьяконов, В. П. Maple 9.5/10 в математике, физике и образовании / В. П. Дьяконов. – Москва : СОЛОН-Пресс, 2006. – 720 с.

5. Примакова, С. И. Прикладная математика. Часть 1 / С. И. Примакова [и др.]. – Витебск : ВТИЛП, 1987. – 52 с.

6. Гусак, А. А. Теория вероятностей. Справочное пособие к решению задач / А. А. Гусак, Е. А. Бричикова. – Минск : ТетраСистемс, 2007. – 288 с.

7. Рябушко, А. П. Индивидуальные задания по высшей математике. Ч. 4. Операционное исчисление. Элементы теории устойчивости. Теория вероятностей. Математическая статистика / А. П. Рябушко. – Минск : Вышэйшая шк., 2007. – 336с.

# **СОДЕРЖАНИЕ**

![](_page_47_Picture_142.jpeg)